# **BAB 3**

# **METODOLOGI PENELITIAN**

# **3.1 Metodologi Penelitian**

Dalam melaksanakan penelitian ini, metodologi penelitian yang digunakan adalah sebagai berikut:

Studi Literatur

Studi Literatur dilakukan untuk mencari informasi baik secara *online*  maupun *offline*. Pencarian informasi dilakukan dengan memahami, mengumpulkan, dan membaca sumber dari beberapa majalah, artikel, karya ilmiah, dan buku yang dapat dipercaya. Pengumpulan informasi ini berguna untuk meningkatkan pemahaman mengenai gamifikasi, literasi, saham, *Six Step to Gamification, Technology Acceptance Model (TAM)*, dan skala Likert agar dapat menghasilkan aplikasi yang sesuai dengan permasalahan yang ada.

• Pengumpulan Aset

Dalam proses perancangan aplikasi diperlukan pengumpulan data dan pengumpulan aset yang berfungsi mendukung jalannya aplikasi. Aset yang diperlukan meliputi: *button, character, background, building, font,* dan *sound*.

Perancangan Sistem

Sistem akan dirancang dengan menggunakan *tools* Unity, dengan bahasa pemrograman *C#* sebagai bahasa pemgrograman utama untuk menerapkan algoritma, dan mengatur *flow* berjalannya aplikasi.

**Implementasi** Pada tahap ini dilakukan implementasi metode yang telah ditentukan yaitu Gamifikasi dengan *framework Six Step to Gamification*. Data aset dan pembelajaran saham yang telah dikumpulkan akan dirancang dengan menggunakan algoritma dan bantuan *software* lain yaitu Visual Studio

Code, sehingga membentuk sebuah aplikasi yang menerapkan edukasi, literasi, dan simulasi mengenai saham.

• *Testing* dan *Debugging*

*Testing* dan *Debugging* dilakukan terhadap aplikasi yang telah dibuat dengan tujuan mengetahui kesalahan dan penyebab kesalahan tersebut terjadi, agar dapat segera diperbaiki dan tidak menyebabkan munculnya masalah lain.

Pengujian Aplikasi

Pengujian aplikasi dilakukan dengan menggunakan metode studi lapangan. Pengguna melakukan *testing* aplikasi yang dapat di download pada *smartphone* masing-masing. Setelah melakukan *testing,* pengguna mengisi kuesioner berupa *google form* yang disediakan dengan penerapan teori *Technology Acceptance Model* untuk mengetahui nilai *perceived ease of use* dan nilai *perceived usefulness*. Berdasarkan kuesioner yang telah diberikan, proses evaluasi akan dilakukan dengan perhitungan skala Likert untuk mengukur tingkat kesuksesan aplikasi yang telah dirancang.

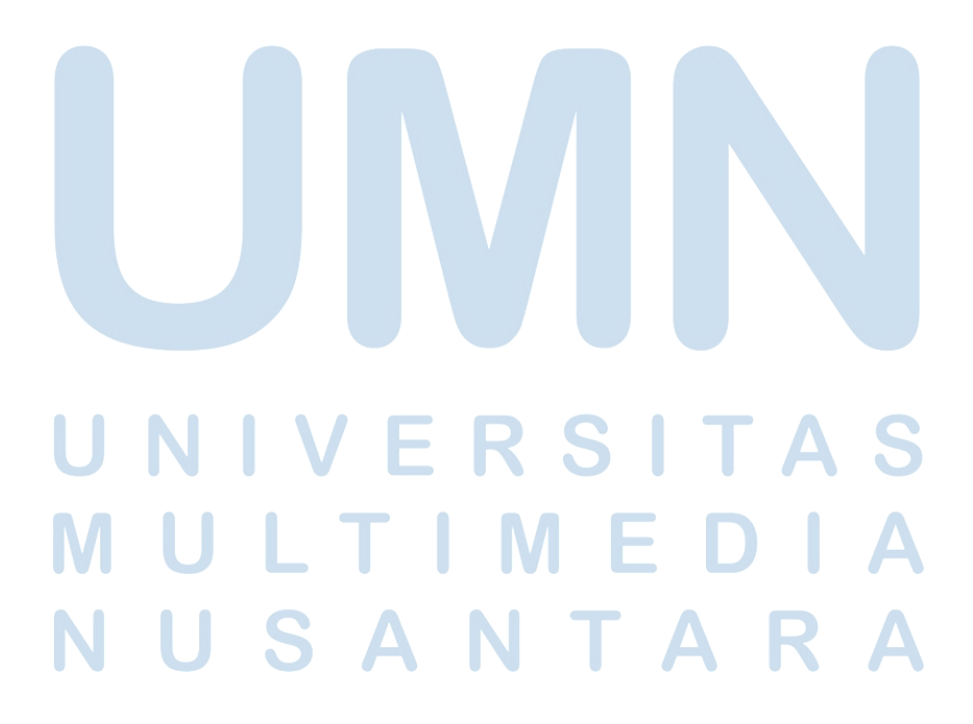

# **3.2 Perancangan Aplikasi**

Perancangan aplikasi yang dilakukan adalah sebagai berikut:

# **3.2.1 Six Steps to Gamification**

Dibawah ini merupakan implementasi *Six Steps to Gamification Framework* dalam aplikasi edukasi dan literasi saham:

### • DEFINE

Step pertama *define* dimulai dari pemberian nama aplikasi, nama aplikasi ini adalah "ALISA" yang memiliki kepanjangan "Aplikasi Literasi Saham". Tujuan utama diwujudkan dengan cara memberikan beberapa variasi pertanyaan (*quiz*), menciptakan motivasi kepada diri sendiri untuk meraih target yang lebih tinggi, memberikan penghargaan kepada pengguna untuk membangun loyalitas, menyediakan opsional pemberian jawaban untuk mengurangi rasa jenuh pengguna, menyediakan materi untuk meningkatkan literasi pengguna. Hal-hal itu akan dicapai dengan membangun dan merancang aplikasi ini.

### **DELINEATE**

Target dari aplikasi adalah pengguna menghasilkan suatu kemajuan dengan membuka bangunan-bangunan (level) selanjutnya melewati soal pertanyaan kuis. Kemajuan yang dimaksud adalah *achievement*, *level*, *money,* dan *highscore*. Terdapat enam bangunan, yaitu rumah, building 1, building 2, UMN, Indonesia SIPF (*Securities Investor Protection Fund*), dan Alisa. Setiap masing bangunan memiliki materi tersendiri dan juga beberapa pertanyaan (*quiz)*. Setiap pengguna selesai mengerjakan kuis, pengguna akan diberikan sebuah *reward* yaitu *money. Money* dapat digunakan di bangunan SIPF-IDX yang nantinya berguna untuk simulasi beli saham dan meningkatkan jumlah *highscore.* Dengan implementasi gamifikasi, diharapkan dapat meningkatkan kebiasaan literasi pengguna melalui fitur yang didapat ketika kemajuan tertentu tercapai.

# NT

## **DESCRIBE**

Aplikasi ini berguna untuk meningkatkan literasi dan edukasi saham. Aplikasi ini tertuju kepada masyarakat awam yang belum memiliki pemahaman mengenai saham, namun memiliki minat dalam belajar saham.

• DEVISE

Sistem gamifikasi pada aplikasi ini dibangun dengan menerapkan siklus *engagement loops*. *Level, achievement, money,* dan *highscore* adalah halhal yang memotivasi pengguna untuk menggunakan aplikasi ini. Saat pengguna mengunjungi beberapa bangunan, pengguna akan diberikan materi dan soal yang nantinya berguna untuk menaikkan *level* pengguna dan membuka bangunan baru. Setiap pengguna menjawab soal dengan benar akan diberikan *money* yang dapat dipakai dalam simulasi saham di bangunan selanjutnya. Ketika pengguna mencapai profit tertentu dalam simulasi saham dan menyelesaikan *quiz,* pengguna akan mendapatkan *achievement* berupa *badges*. *Highscore* akan terus berubah seiring dengan profit terbesar pengguna saat menjalankan simulasi saham.

# • DON'T FORGET THE FUN

Terdapat beberapa bangunan yang dapat dikunjungi oleh pengguna, setiap bangunan berisikan materi pembahasan dan pertanyaan *quiz* yang berbedabeda. Pengguna dapat membuka bangunan baru dengan cara menaikkan *level*. *Level* pengguna dapat ditingkatkan dengan cara menyelesaikan soal pertanyaan *quiz* yang terdapat pada bangunan tertentu. *Quiz* terdiri dari dua opsi pengisian jawaban, yaitu pilihan ganda dan *TF (True or False).*  Setiap pengguna menjawab pertanyaan *quiz* dengan benar, pengguna akan diberikan *money* yang dapat digunakan sebagai modal awal pada simulasi saham. Pengguna juga dapat mendapatkan *money* dengan cara mengambil *coin* yang tersedia di dalam bangunan rumah, dengan *money* pengguna dapat memperoleh *profit* sebanyak-banyaknya pada simulasi saham untuk mendapatkan bermacam-macam *achievement* dan mencetak *highscore*  terbaru.

# • DEPLOY

Untuk mewujudkan aplikasi ini, pembuatan aplikasi dilakukan dengan menggunakan Visual Studio Code dengan menggunakan bahasa pemrograman *C#* melalui *tools* Unity.

# **3.2.2 Mekanisme Permainan**

Berikut merupakan penggunaan komponen dari mekanisme permainan yang digunakan dalam penelitian ini:

• Badges

Setelah pengguna mendapatkan profit dalam jumlah tertentu dan menyelesaikan *quiz* yang tersedia, maka pengguna akan mendapatkan *achievement* berupa *badges*.

• Level

Penerapan mekanisme *level* dalam aplikasi ini adalah pengguna menyelesaikan pertanyaan soal yang ada pada bangunan tertentu. Semakin tinggi *level* pengguna, maka pengguna dapat mengakses bangunanbangunan yang lain.

• Virtual Goods

Penerapan mekanisme *virtual goods* dalam aplikasi ini adalah mata uang yang dapat digunakan oleh pengguna dan hanya terdapat pada aplikasi ini. Mata uang yang berbentuk coin tersebut dapat digunakan oleh pengguna untuk membeli saham pada simulasi saham di bangunan tertentu. Pengguna dapat memperoleh uang dengan cara menjawab pertanyaan soal dengan benar dan menekan tombol *coin* yang terdapat di dalam rumah.

# **3.2.3 Model Aplikasi**

Berikut merupakan model yang dirancang dalam aplikasi penelitian ini:

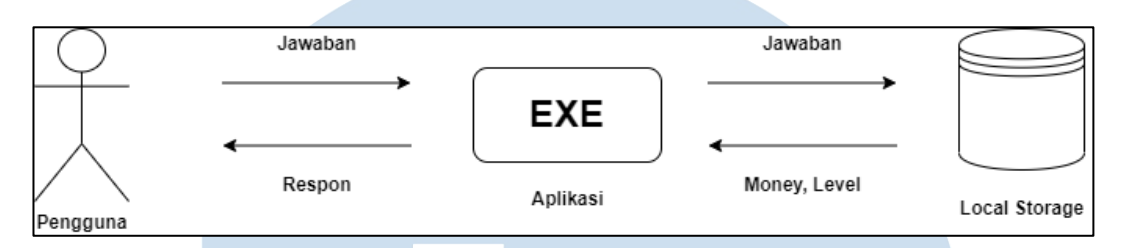

Gambar 3.1 Model Aplikasi Literasi Saham

Aplikasi literasi saham dengan teknik gamifikasi ini secara umum berisikan kumpulan materi dan soal yang terbagi pada setiap bangunan yang ada. Terdapat enam bangunan yaitu: rumah, building 1, building 2, SIPF-IDX, Alisa, dan UMN. Setiap pengguna mengunjungi bangunan yang ada, pengguna akan diberikan materi yang berbeda dan *quiz*. Pengguna akan mendapatkan uang berbentuk *coin* saat pengguna menjawab soal *quiz* dengan benar. Uang dapat digunakan pengguna untuk membeli saham pada simulasi saham di bangunan tertentu. *Achievement* berupa *badges* akan didapat ketika pengguna berhasil menyelesaikan *quiz* yang terdapat pada bangunan tertentu dan mendapatkan sejumlah total *profit* yang sudah ditetapkan.

### **3.2.4 Flowchart**

*Flowchart* adalah sebuah diagram dengan bentuk-bentuk simbol tertentu untuk menunjukkan alur proses pada suatu program, pada penelitian ini adalah alur proses aplikasi literasi dan edukasi saham.

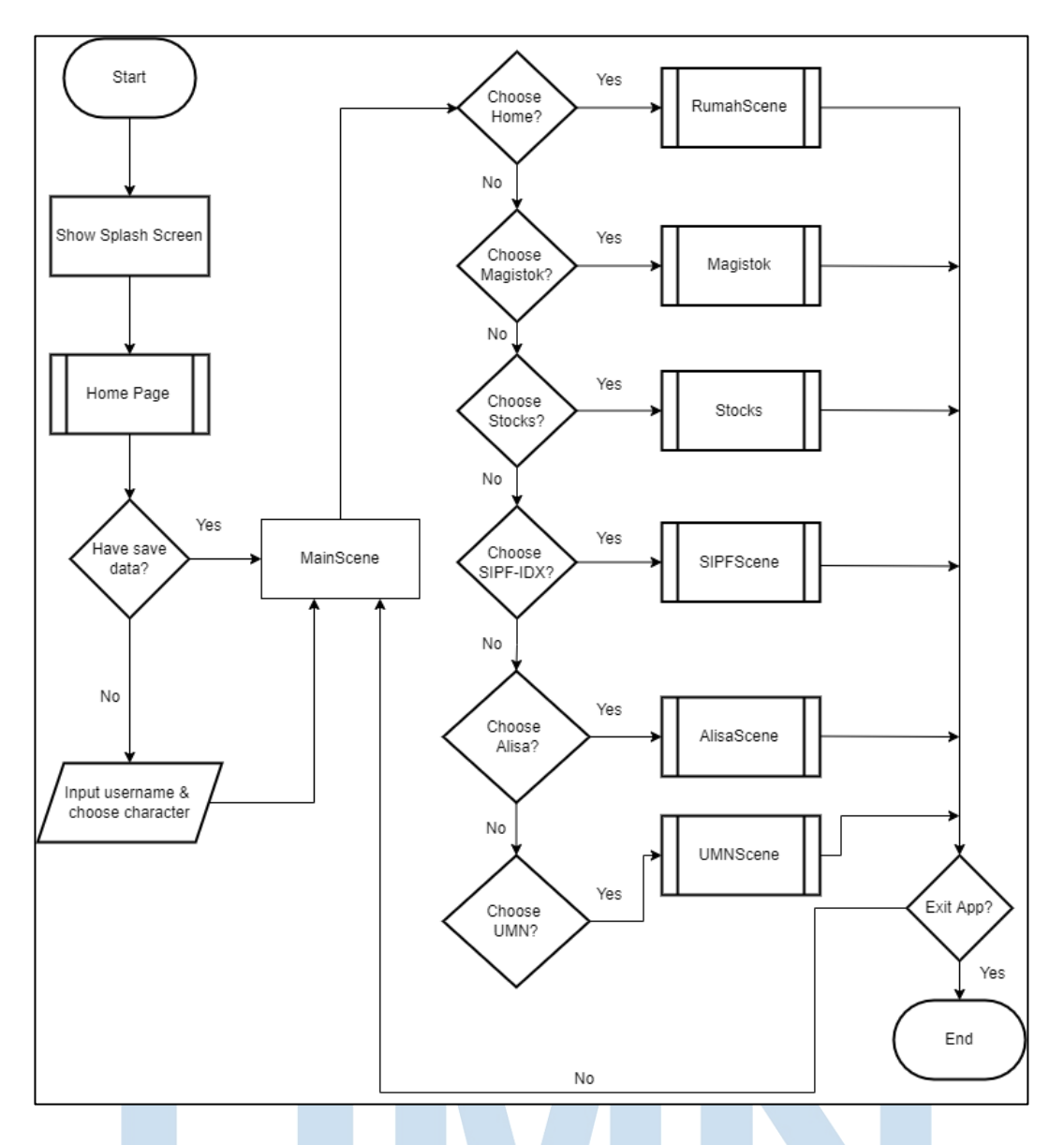

Gambar 3.2 Flowchart Utama

Gambar 3.2 merupakan *flowchart* utama yang menggambarkan keseluruhan alur proses dari aplikasi. Setiap modul yang terdapat pada *flowchart*  di atas akan dijelaskan secara rinci di bawah ini. Pada saat aplikasi dijalankan, aplikasi akan menampilkan *splash screen* dan mengarahkan pengguna ke dalam *home page*.

A S

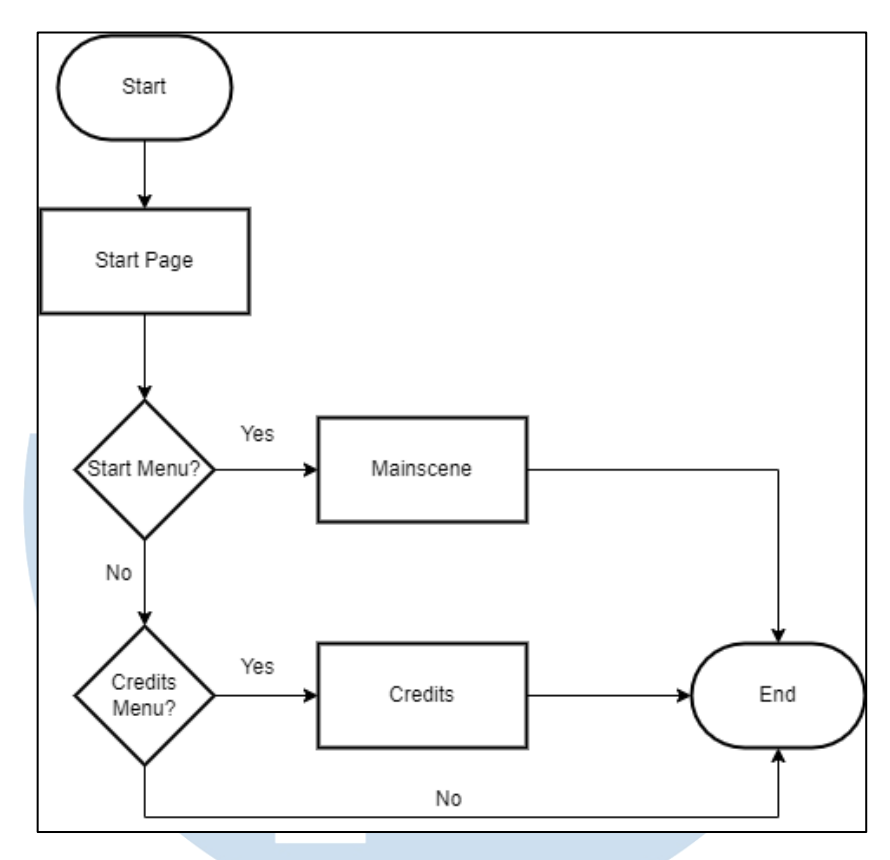

Gambar 3.3 Flowchart HomePage

Gambar 3.3 merupakan *flowchart* alur proses yang terjadi pada modul *Home Page*. Ketika pengguna sudah melewati *splash screen,* pengguna akan diberikan tampilan berupa *home page*. Modul *home page* berisikan tombol *start*  dan juga tombol *credits*. Ketika pengguna memilih tombol *credits*, pengguna dapat melihat informasi singkat mengenai sumber yang digunakan dalam merancang aplikasi literasi saham dan pembuat aplikasi. Ketika tombol *start*  dijalankan, maka pengguna akan diarahkan ke dalam *Mainscene,* sebagai *menu*  tampilan dasar pada aplikasi. Jika pengguna belum pernah membuat karakter dan menginput nama, maka pertama-tama pengguna akan diarahkan ke dalam *menu* pembuatan karakter, disana pengguna dapat memilih karakter dan menginput nama sesuai yang pengguna inginkan. Jika pengguna sudah pernah membuat karakter dan menginput nama sebelumnya, maka pengguna akan langsung diarahkan ke dalam *mainscene*.

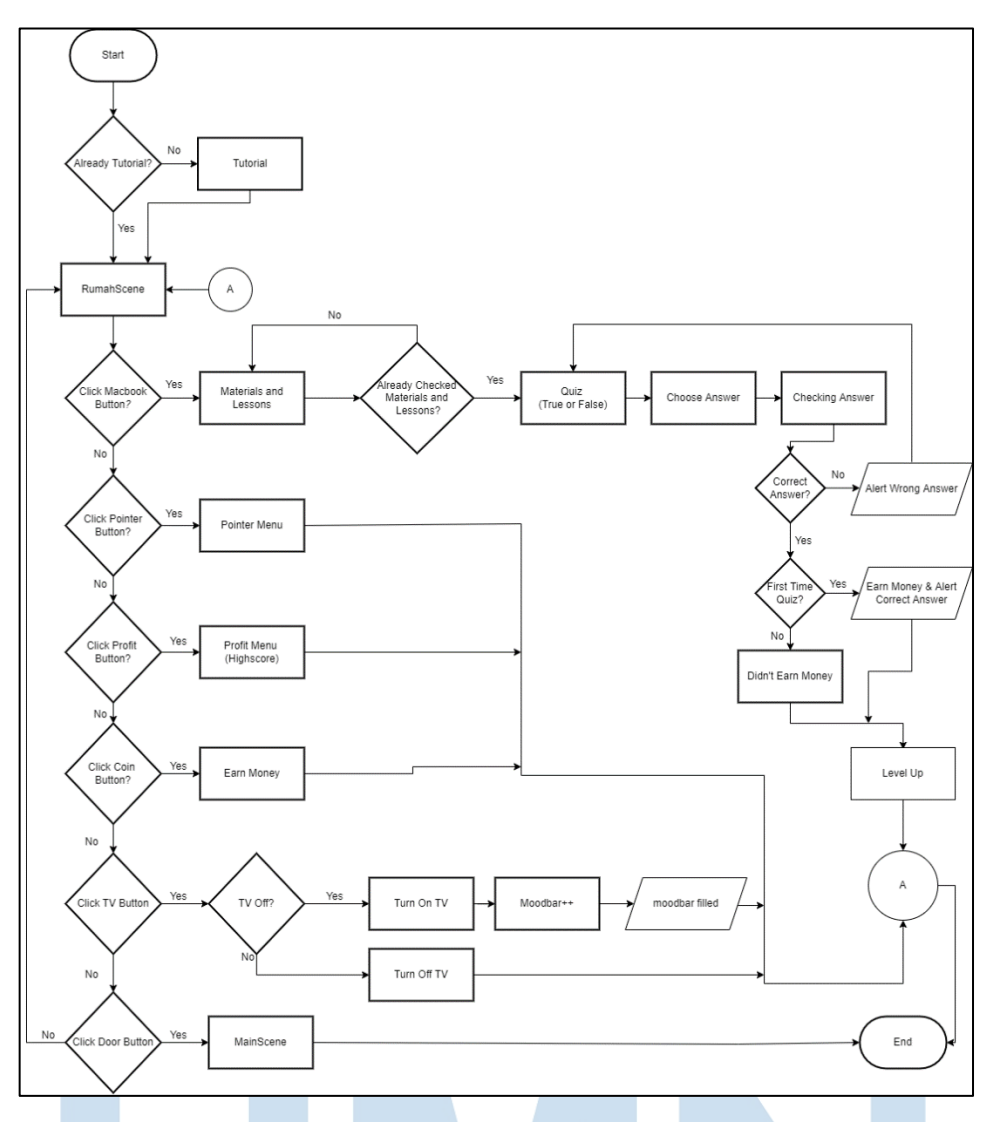

Gambar 3.4 Flowchart RumahScene

Gambar 3.4 merupakan *flowchart* alur proses yang terjadi dalam modul *RumahScene*. Pada saat pengguna pertama kali memasuki modul ini, pengguna akan diberikan *tutorial* singkat mengenai apa saja *menu* yang dapat diakses oleh pengguna pada modul ini. Pada halaman ini, akan ditampilkan berbagai macam *menu* yang dapat dilihat oleh pengguna. Terdapat *material and lessons menu* yang dapat diakses dengan menekan tombol berbentuk *macbook,* materi yang terdapat pada modul *rumahscene* merupakan pengenalan dasar mengenai sekuritas yang ada di Indonesia. Setelah pengguna mengakses materi yang tersedia, pengguna baru dapat mengakses soal *quiz* yang terdapat di dalam *materials and lessons menu*.

Setiap pengguna menjawab soal pertanyaan *quiz* dengan benar, pengguna akan mendapatkan *reward* berupa uang sebesar 200.000, uang tersebut dapat digunakan oleh pengguna untuk membeli saham yang terdapat pada simulasi saham pada modul *alisascene*. Ketika pengguna salah dalam menjawab soal pertanyaan *quiz*, akan diberikan *alert* yang memberitahukan bahwa jawaban yang dipilih pengguna salah. Setelah pengguna menyelesaikan *quiz*, *level* pengguna akan naik, sehingga dapat mengakses bangunan lainnya. Pengguna dapat mengakses soal pertanyaan *quiz* kembali, tetapi pengguna tidak akan mendapatkan *reward* berupa uang saat pengguna menjawab soal pertanyaan dengan benar untuk yang kedua kali dan seterusnya.

Selain mendapatkan uang dari menjawab pertanyaan soal *quiz* dengan benar, pengguna juga dapat mendapatkan uang dengan menekan tombol *coin* yang terdapat pada modul ini, *coin* tersebut akan memberikan pengguna uang sebesar 200.000. Terdapat *pointer menu* yang akan menampilkan *menu-menu* beserta kegunaannya yang terdapat pada modul *rumahscene*, sehingga pengguna tidak perlu bingung mengenai kegunaan *menu* yang terdapat pada modul ini. Terdapat *profit menu* yang berguna untuk menampilkan *profit* tertinggi (highscore). Tombol televisi berguna untuk menampilkan video dan menambahkan *moodbar*  pengguna agar dapat mengakses simulasi saham. Ketika pengguna ingin meninggalkan modul *RumahScene*, pengguna dapat mengakses tombol yang berbentuk pintu untuk kembali ke *MainScene*.

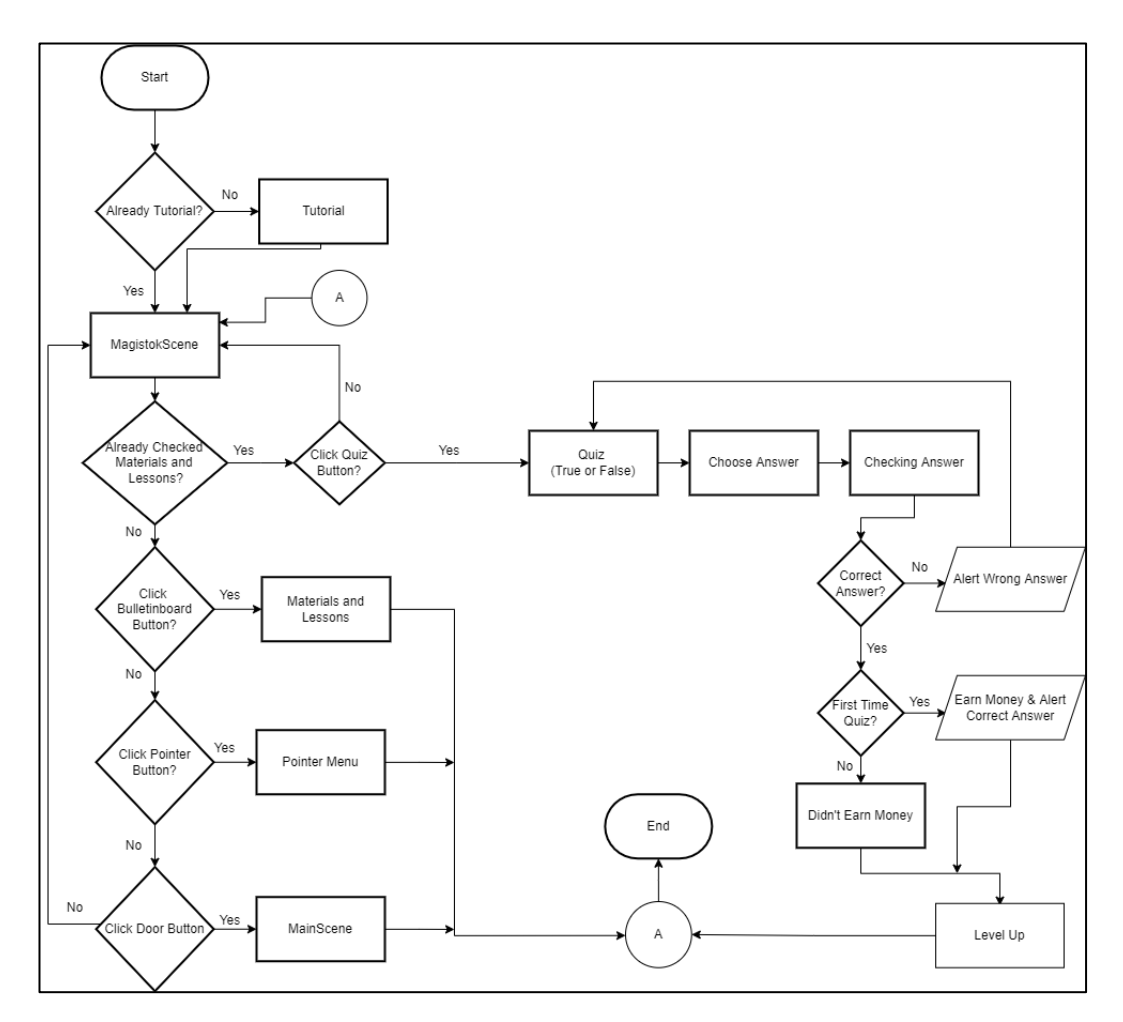

Gambar 3.5 Flowchart MagistokScene

Gambar 3.5 merupakan *flowchart* alur proses yang terjadi pada modul *MagistokScene*. Saat pengguna baru pertama kali mengunjungi modul ini, akan terdapat *tutorial* singkat yang akan diberikan kepada pengguna mengenai *menu*  apa saja yang terdapat pada modul ini. Terdapat *materials and lessons menu* yang dapat diakses dengan menekan tombol *bulletinboard,* materi tersebut berisikan pembelajaran mengenai dasar laporan keuangan. Terdapat *menu quiz* yang dapat diakses oleh pengguna ketika pengguna sudah membuka *materials and lessons menu* sebelumnya.

Setiap pengguna menjawab soal pertanyaan *quiz* dengan benar, pengguna akan mendapatkan *reward* berupa uang sebesar 200.000, uang tersebut dapat digunakan oleh pengguna untuk membeli saham yang terdapat pada simulasi saham pada modul *alisascene*. Ketika pengguna salah dalam menjawab soal

pertanyaan *quiz*, akan diberikan *alert* yang memberitahukan bahwa jawaban yang dipilih pengguna salah. Setelah pengguna menyelesaikan *quiz*, *level* pengguna akan naik, sehingga dapat mengakses bangunan lainnya. Pengguna dapat mengakses soal pertanyaan *quiz* kembali, tetapi pengguna tidak akan mendapatkan *reward* berupa uang saat pengguna menjawab soal pertanyaan dengan benar untuk yang kedua kali dan seterusnya. Terdapat *menu pointer* yang dapat diakses dengan cara menekan tombol *pointer button, pointer menu* berisikan kegunaan dari *menu-menu* yang tersedia pada halaman ini. Ketika pengguna ingin meninggalkan modul *magistokscene*, pengguna dapat mengakses tombol yang berbentuk pintu untuk kembali ke *mainscene*.

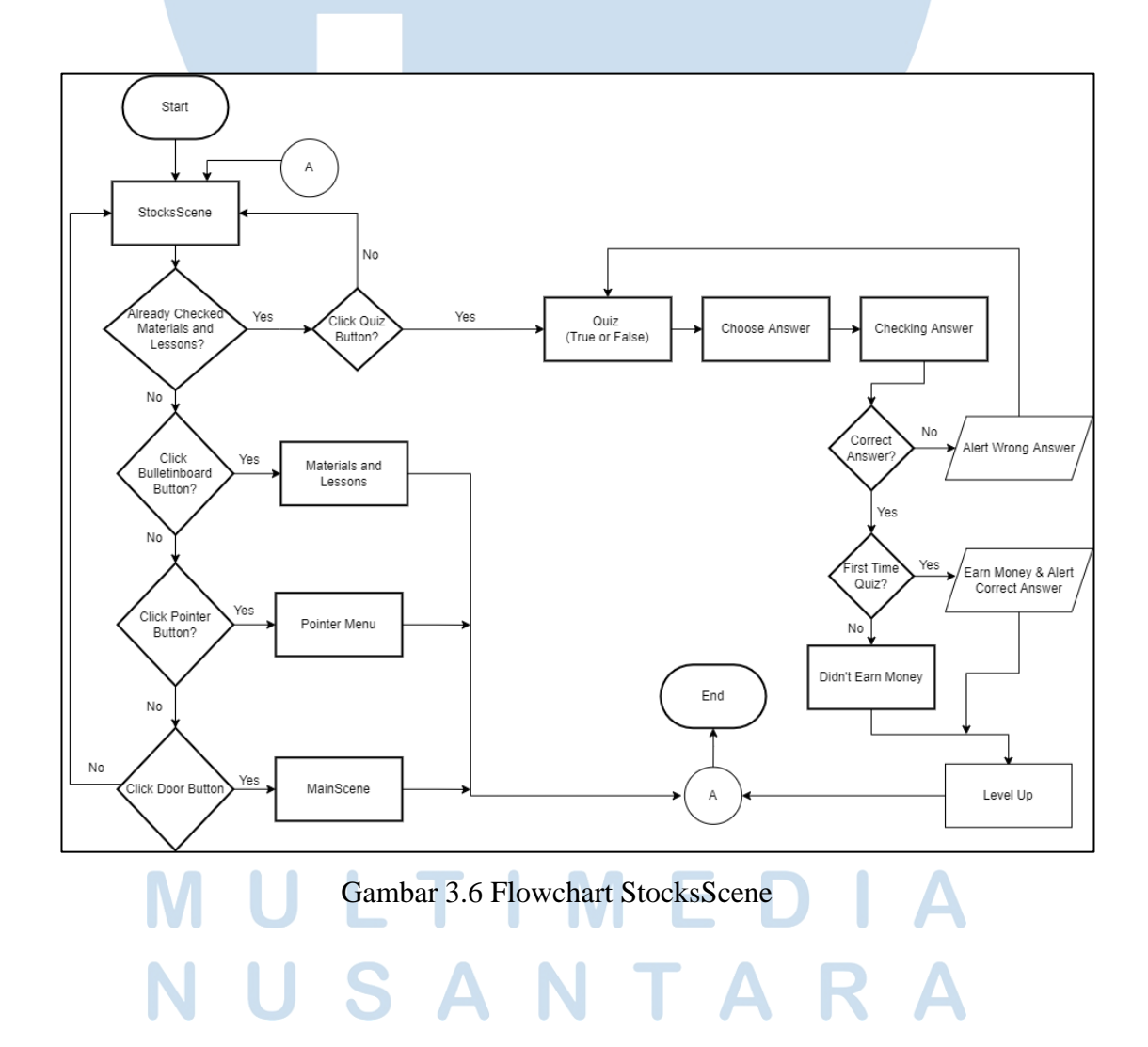

Gambar 3.6 merupakan *flowchart* alur proses yang terjadi dalam modul *StocksScene.* Terdapat menu *quiz* yang dapat diakses setelah pengguna membuka *material and lessons menu* terlebih dahulu. *Materials and lessons menu* dapat dibuka dengan cara menekan tombol *bulletinboard* yang tersedia pada modul ini, materi tersebut berisikan pembelajaran mengenai aset lancar dan aset tidak lancar. Setiap pengguna menjawab soal pertanyaan *quiz* dengan benar, pengguna akan mendapatkan *reward* berupa uang sebesar 200.000, uang tersebut dapat digunakan oleh pengguna untuk membeli saham yang terdapat pada simulasi saham pada modul *alisascene*.

Ketika pengguna salah dalam menjawab soal pertanyaan *quiz*, akan diberikan *alert* yang memberitahukan bahwa jawaban yang dipilih pengguna salah. Setelah pengguna menyelesaikan *quiz*, *level* pengguna akan naik, sehingga dapat mengakses bangunan lainnya. Pengguna dapat mengakses soal pertanyaan *quiz* kembali, tetapi pengguna tidak akan mendapatkan *reward* berupa uang saat pengguna menjawab soal pertanyaan dengan benar untuk yang kedua kali dan seterusnya. Terdapat juga *pointer menu* yang dapat dibuka dengan cara menekan tombol *pointer button. Pointer menu* berisikan kegunaan dari *menu-menu* yang tersedia pada modul ini. Pengguna dapat meninggalkan modul ini ke modul *mainscene* dengan cara menekan tombol pintu.

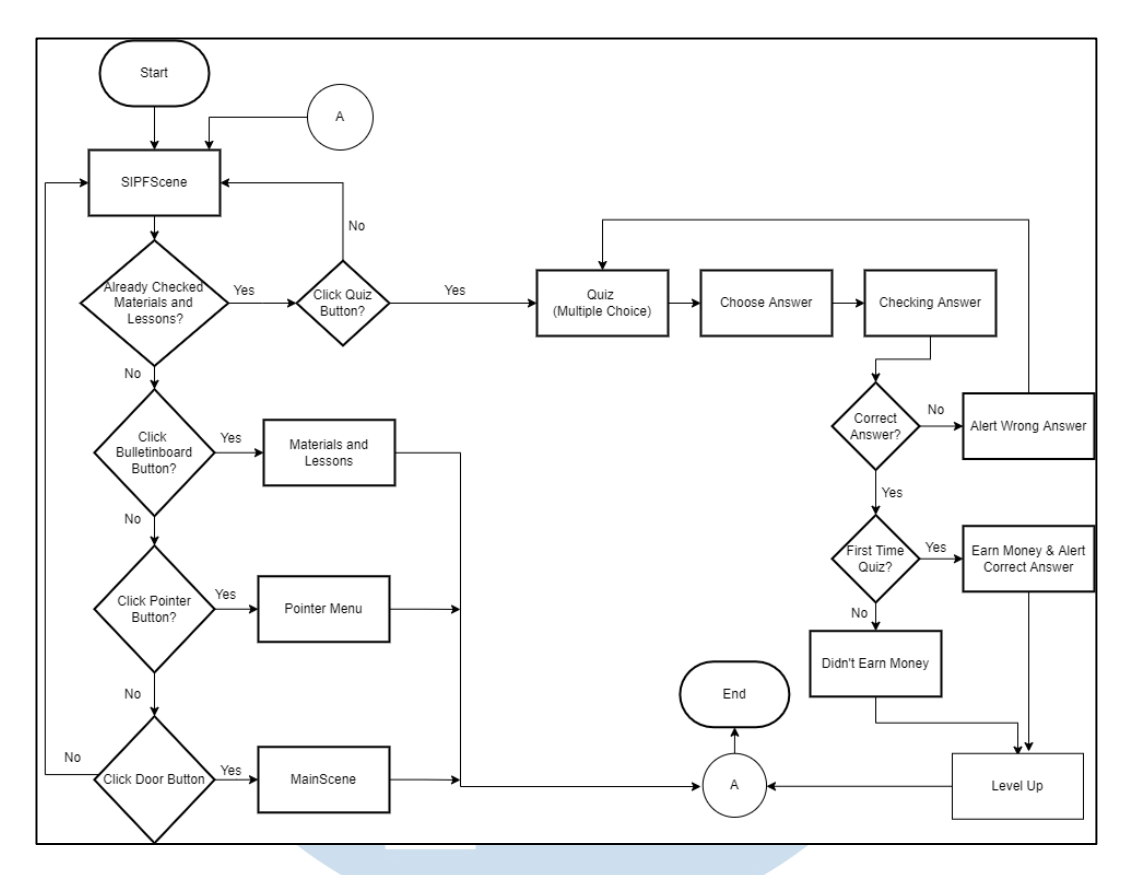

Gambar 3.7 Flowchart SIPFScene

Gambar 3.7 merupakan *flowchart* alur proses yang terjadi pada modul *SIPFscene*. Terdapat *material and lessons menu* yang dapat dibuka dengan cara mengakses tombol *bulletinboard*, materi tersebut berisikan pembelajaran mengenai istilah-istilah yang digunakan dalam dunia pasar modal saham dan keuangan. Terdapat juga *quiz* yang dapat diakses oleh pengguna setelah membuka *material and lessons menu*. Seperti pada modul sebelumnya, setiap pengguna menjawab soal pertanyaan *quiz* dengan benar, pengguna akan mendapatkan *reward* berupa uang sebesar 200.000, uang tersebut dapat digunakan oleh pengguna untuk membeli saham yang terdapat pada simulasi saham pada modul *alisascene*.

Ketika pengguna salah dalam menjawab soal pertanyaan *quiz*, akan diberikan *alert* yang memberitahukan bahwa jawaban yang dipilih pengguna salah. Tidak seperti pada modul sebelumnya, pada modul ini ketika pengguna sudah menyelesaikan *quiz*, *level* pengguna tidak akan naik karena pengguna sudah

mencapai batas *level* maksimum. Pengguna dapat mengakses soal pertanyaan *quiz*  kembali, tetapi pengguna tidak akan mendapatkan *reward* berupa uang saat pengguna menjawab soal pertanyaan dengan benar untuk yang kedua kali dan seterusnya. Terdapat *pointer menu* yang dapat dibuka dengan cara menekan tombol *pointer button. Pointer menu* berisikan kegunaan dari *menu-menu* yang tersedia pada modul ini. Pengguna dapat meninggalkan modul ini ke modul *mainscene* dengan cara menekan tombol pintu.

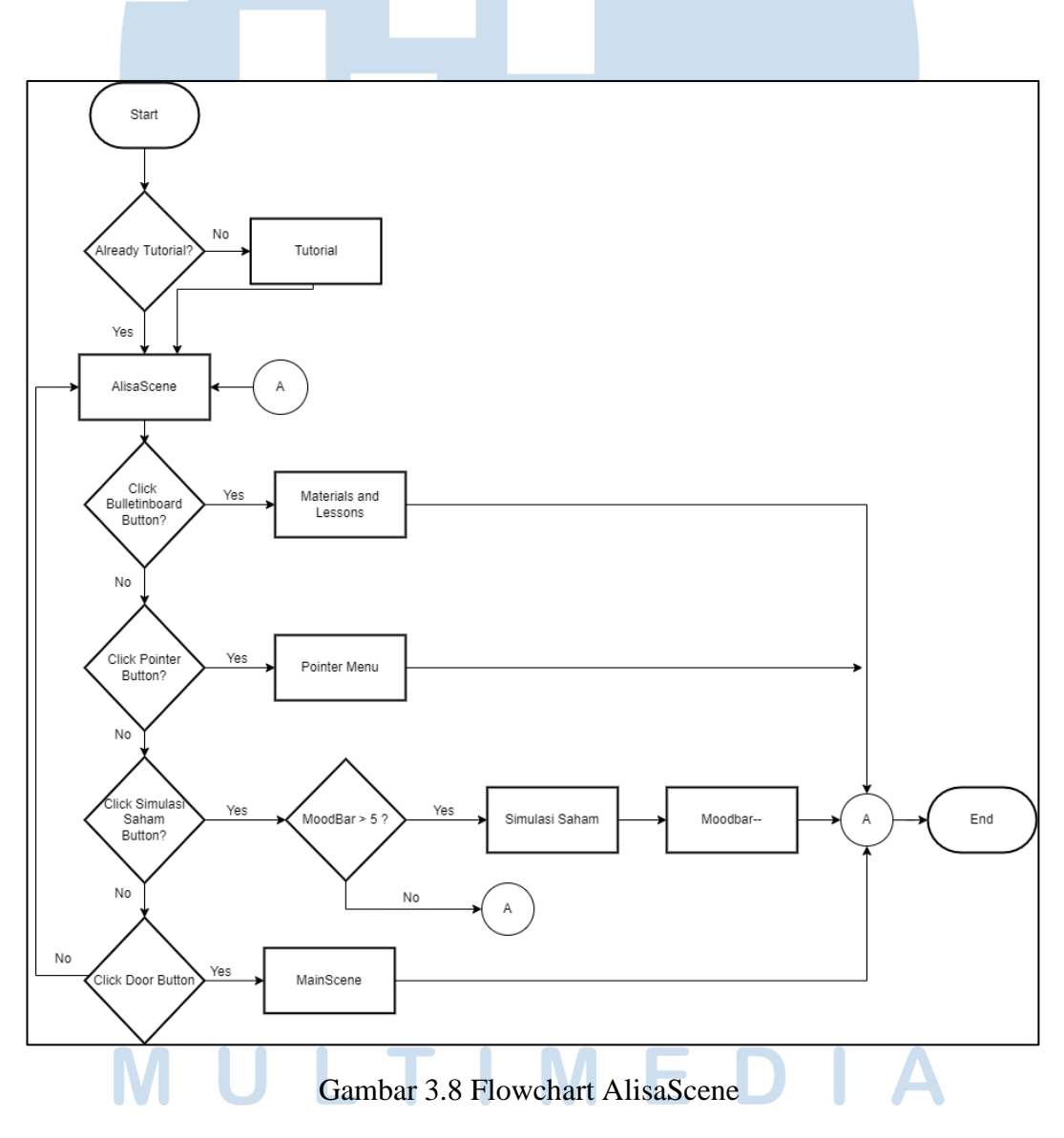

Gambar 3.8 merupakan *flowchart* alur proses yang sedang terjadi pada modul *AlisaScene*. Pada saat pengguna baru pertama kali memasuki modul ini,

pengguna akan diberikan *tutorial* singkat mengenai cara melakukan simulasi saham dan kegunaan *menu-menu* yang terdapat pada modul ini. Terdapat *material and lessons menu* yang dapat diakses dengan cara menekan tombol *bulletinboard*, materi tersebut berisikan pembelajaran mengenai rasio keuangan. Terdapat *pointer menu* yang berisikan kegunaan dari *menu-menu* pada modul ini. *Pointer menu* dapat dibuka dengan cara mengakses tombol *pointer*.

Pada modul ini terdapat *menu* baru yaitu simulasi saham. Simulasi saham dapat diakses dengan cara menekan tombol yang berbentuk *macbook*. Ada ketentuan yang harus dipenuhi saat pengguna ingin membuka simulasi saham, yaitu *moodbar* pengguna tidak boleh kurang dari lima. Ketika *moodbar* pengguna kurang dari lima, simulasi saham yang sedang dibuka oleh pengguna akan secara otomatis tertutup. Pengguna dapat meningkatkan kembali *moodbar* dengan cara mengakses televisi yang terdapat pada modul *rumahscene*. *Profit* yang didapatkan pengguna saat melakukan simulasi saham akan tersimpan ke dalam *profit menu*  pada modul *rumahscene*, pengguna juga dapat menggunakan uang yang sudah didapatkan sebelumnya untuk melakukan simulasi saham. Ketika pengguna ingin keluar dari modul ini, pengguna dapat mengakses tombol pintu yang tersedia untuk kembali ke *mainscene*. *Profit* dan kepunyaan saham yang sudah dibeli oleh pengguna akan terulang kembali saat pengguna meninggalkan modul *alisascene*.

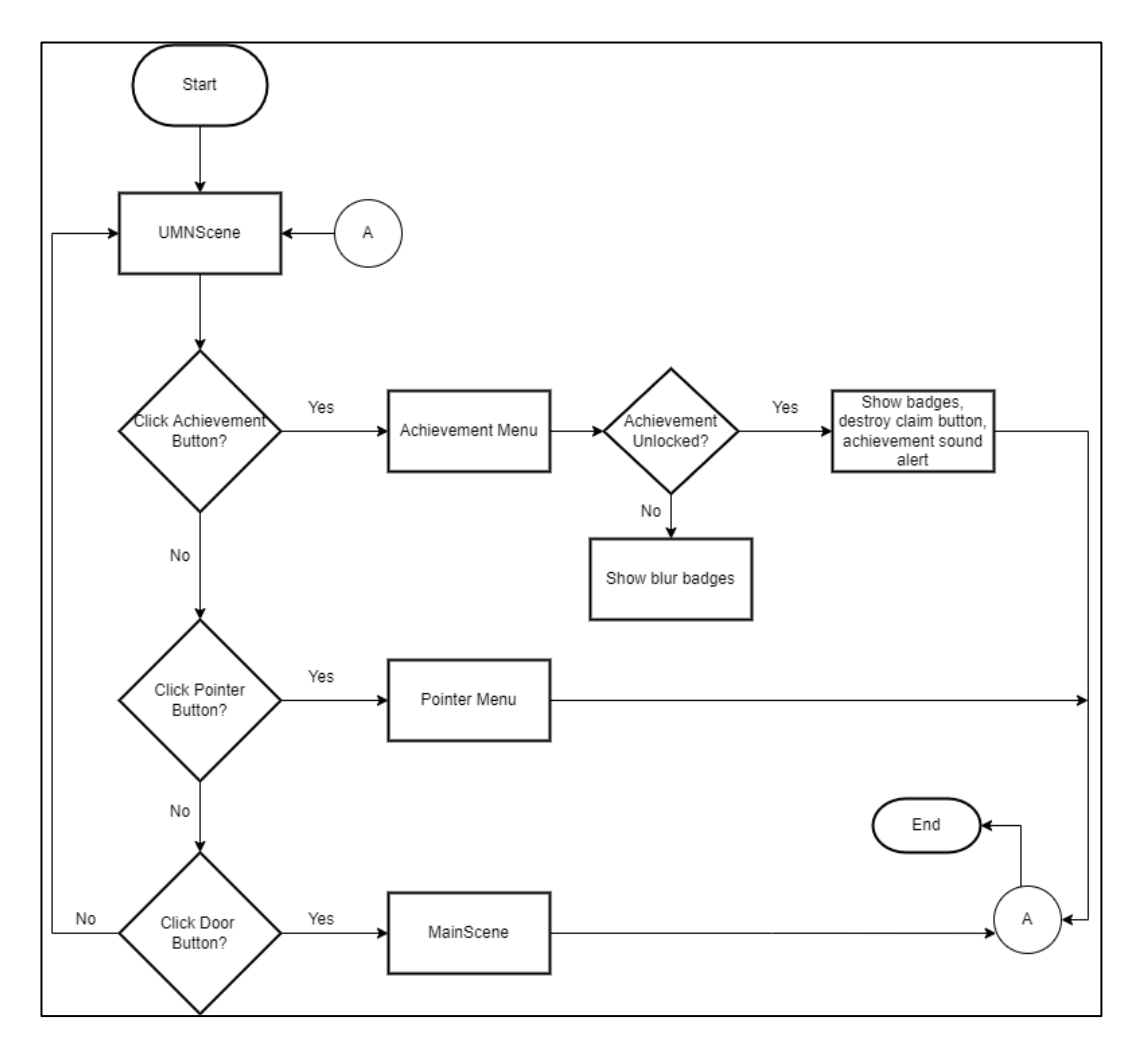

Gambar 3.9 Flowchart UMNScene

Gambar 3.9 merupakan *flowchart* alur proses yang sedang terjadi pada modul *UMNScene.* Terdapat *achievement menu* yang dapat diakses oleh pengguna dengan cara menekan tombol *achievement button*. *Achievement menu* berisikan *badges, claim button,* nama *achievement*, dan *text* bagaimana cara mendapatkan *achievement* tersebut. Ketika pengguna mengklaim *achievement*, maka *badges achievement* pada *achievement menu* akan ditampilkan menjadi tidak *blur*, sehingga pengguna dapat melihat keseluruhan tampilan *achievement*. Terdapat *pointer menu* yang dapat diakses dengan cara menekan tombol *pointer*. Pengguna dapat meninggalkan modul ini dengan cara menekan tombol pintu yang tersedia.

# TA SAN

# **3.2.5 Penggunaan Aset**

Berikut merupakan kumpulan aset yang digunakan dalam aplikasi:

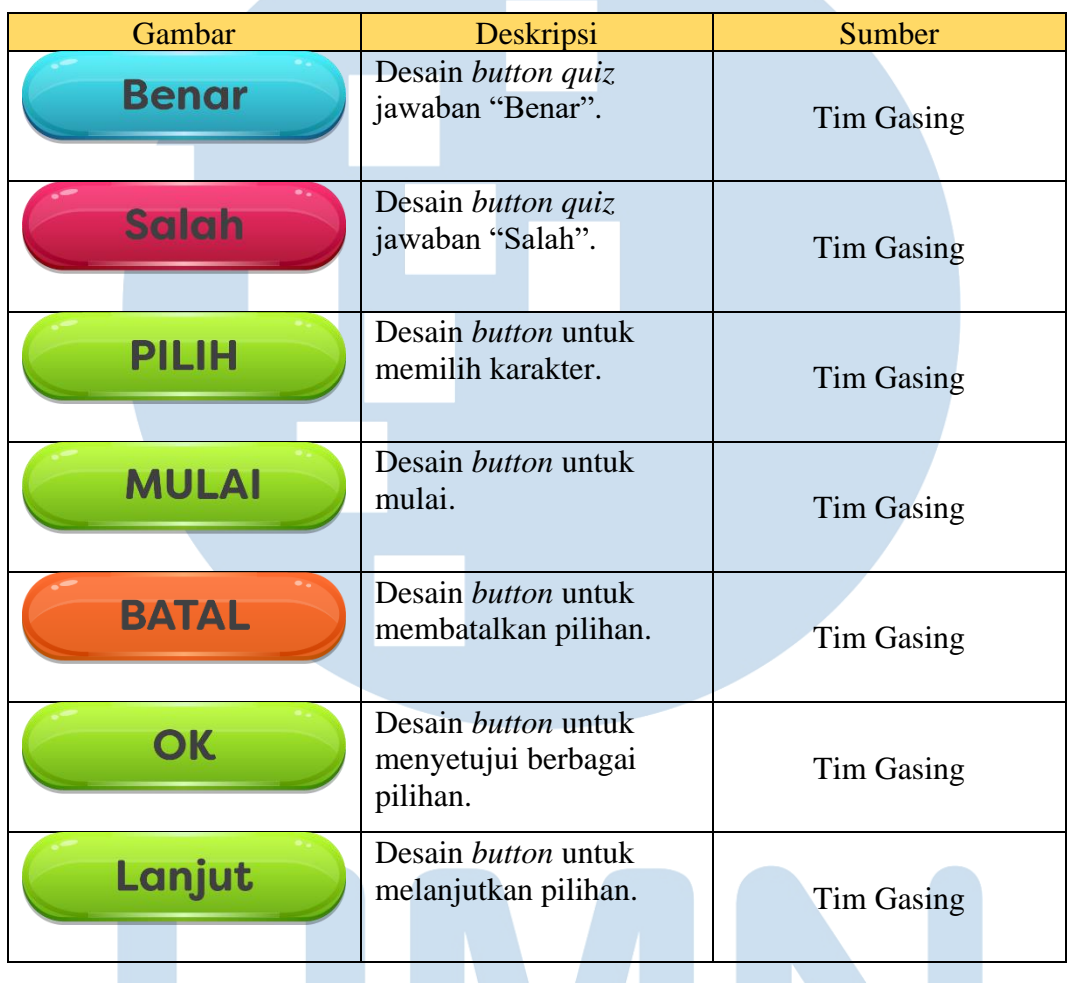

Tabel 3.1 Daftar Aset

TA **RSI**  $\mathbf{1}$  $\boldsymbol{\mathsf{V}}$ S  $\overline{\phantom{a}}$ U L M I IV J E - 11 U SAN TAR N  $\Delta$ 

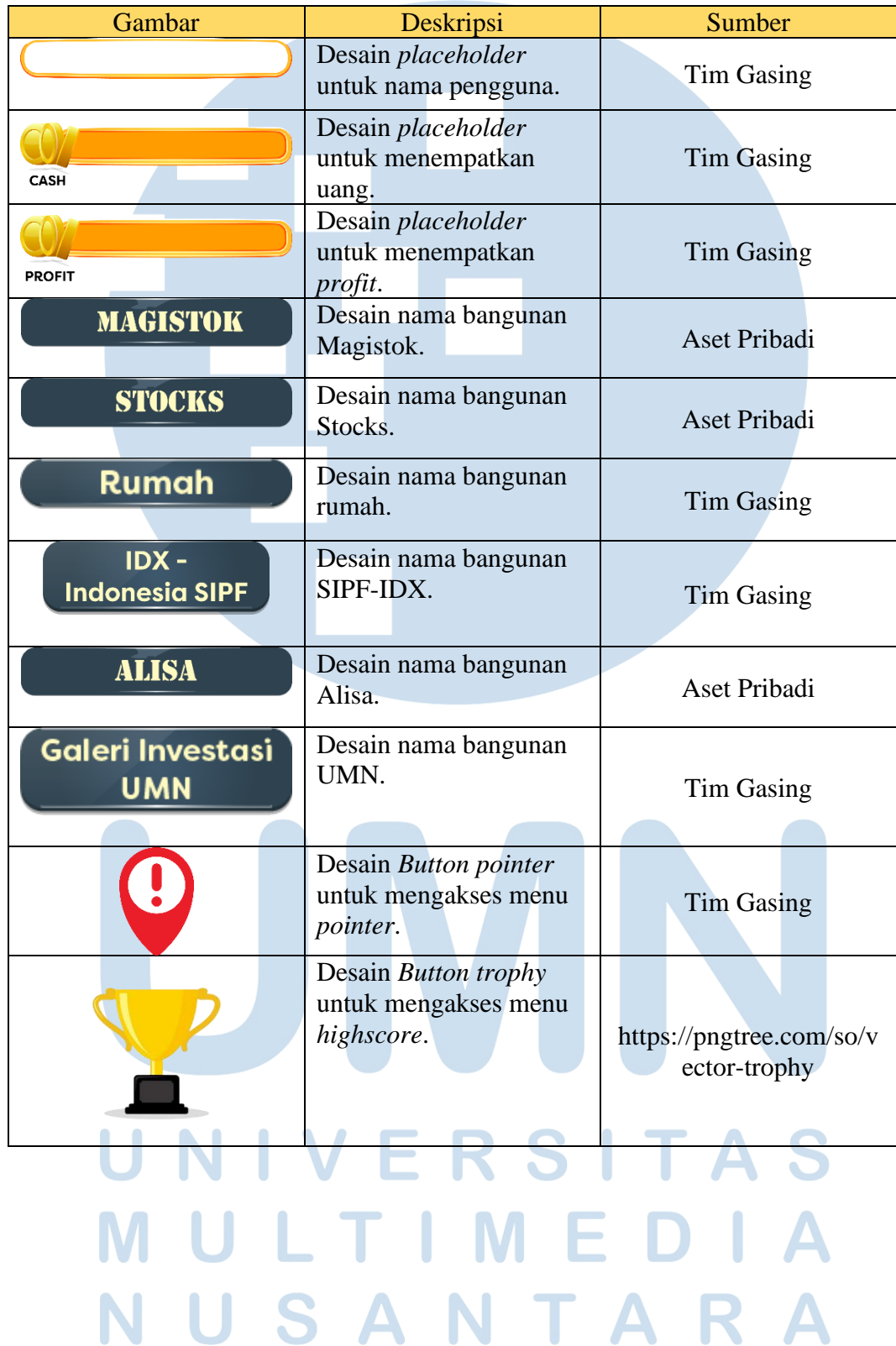

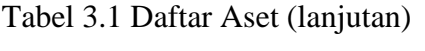

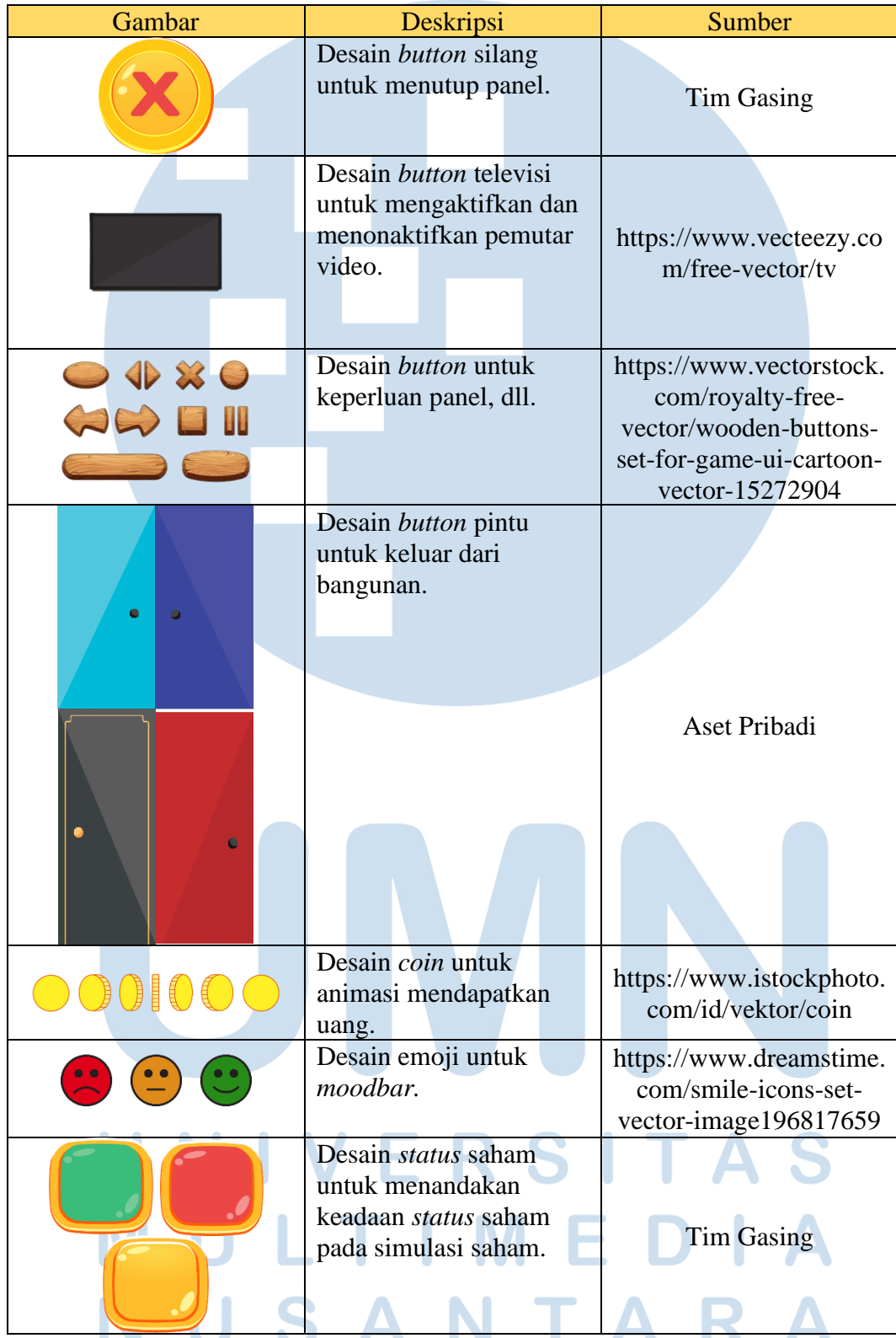

# Tabel 3.1 Daftar Aset (lanjutan)

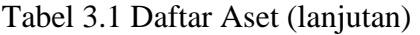

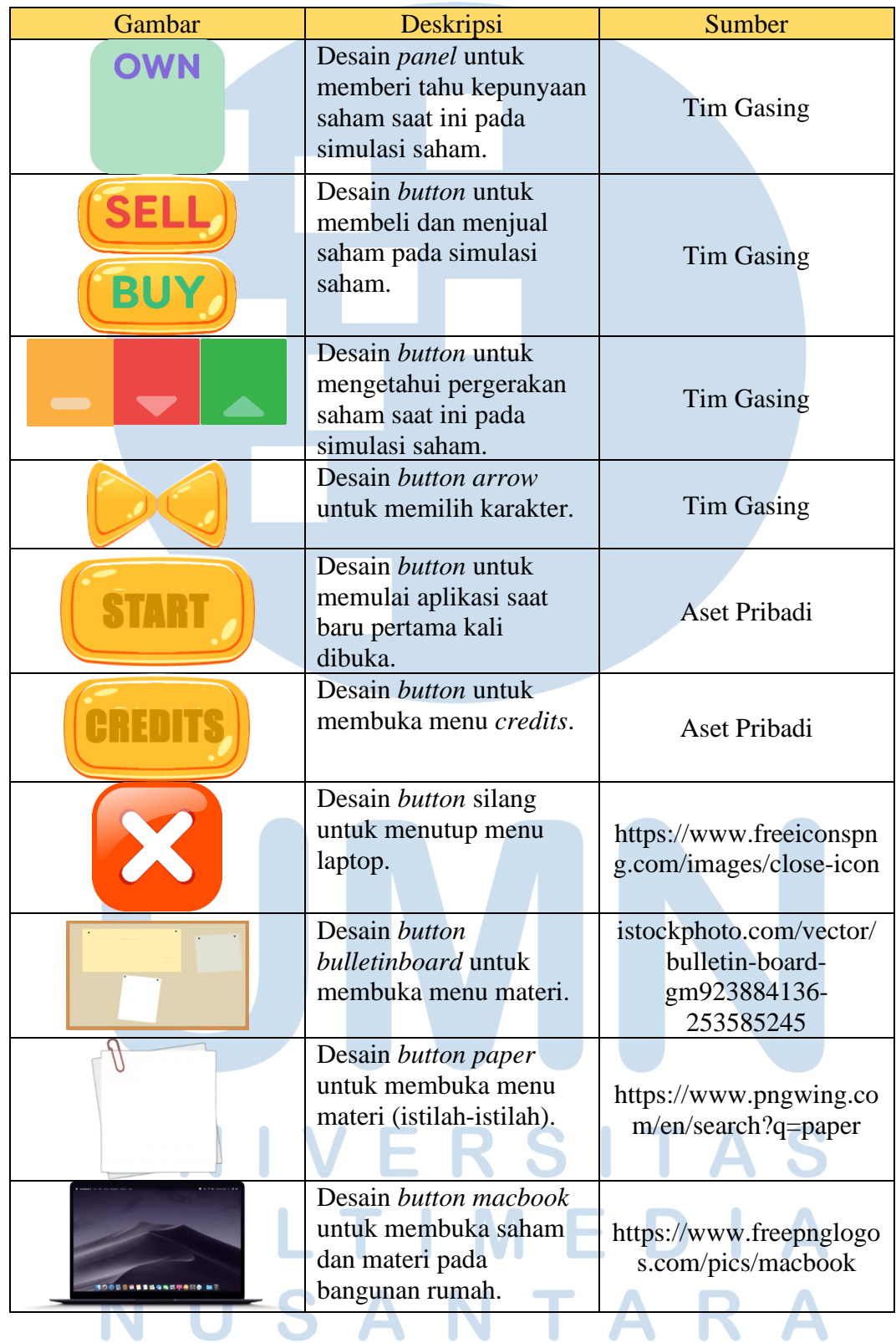

| Gambar | Deskripsi                                                                                            | Sumber              |
|--------|----------------------------------------------------------------------------------------------------|---------------------|
|        | Desain <i>achievement</i> saat<br>pengguna sudah<br>mendapatkan <i>profit</i> lebih<br>dari 150.000. | Aset Pribadi        |
|        | Desain <i>achievement</i> saat<br>pengguna sudah<br>mendapatkan <i>profit</i> lebih<br>dari 250.000. | <b>Aset Pribadi</b> |
|        | Desain <i>achievement</i> saat<br>pengguna sudah<br>mendapatkan <i>profit</i> lebih<br>dari 400.000. | Aset Pribadi        |
|        | Desain <i>achievement</i> saat<br>pengguna sudah<br>menyelesaikan quiz<br>pertama.                   | <b>Aset Pribadi</b> |
|        | Desain achievement saat<br>pengguna sudah<br>menyelesaikan quiz<br>kedua.                            | Aset Pribadi        |
|        | Desain <i>achievement</i> saat<br>pengguna sudah<br>menyelesaikan quiz<br>ketiga.                    | Aset Pribadi        |
|        | Desain <i>achievement</i> saat<br>pengguna sudah<br>menyelesaikan semua<br>quiz.                     | Aset Pribadi        |
|        | Desain <i>icon level</i> satu.                                                                       | <b>Aset Pribadi</b> |
|        | Desain <i>icon level</i> dua.                                                                        | <b>Aset Pribadi</b> |

Tabel 3.1 Daftar Aset (lanjutan)

| Gambar                                       | Deskripsi                                                                                      | Sumber            |
|----------------------------------------------|------------------------------------------------------------------------------------------------|-------------------|
|                                              | Desain icon level tiga.                                                                        | Aset Pribadi      |
|                                              | Desain icon level empat.                                                                       | Aset Pribadi      |
| UPCOMING<br>PAST EVENT                       | Desain button<br><i>achievement</i> untuk<br>membuka menu<br>achievement pada<br>bangunan UMN. | Aset Pribadi      |
| <b>ALISA</b>                                 | Desain logo aplikasi.                                                                          | Aset Pribadi      |
|                                              | Desain button maskot<br>SIPF untuk mengakses<br>quiz pada beberapa<br>bangunan.                | <b>Tim Gasing</b> |
|                                              | Desain button quiz untuk<br>mengakses quiz pada<br>bangunan rumah.                             | <b>Tim Gasing</b> |
| <b>Avg Price</b><br>Price<br>Volume<br>Value | Desain panel pada<br>simulasi saham.                                                           | <b>Tim Gasing</b> |
|                                              | Desain <i>profile</i> pada<br>menu awalan.                                                     | <b>Tim Gasing</b> |
|                                              |                                                                                                |                   |
|                                              | Desain button sub bab<br>untuk menampilkan<br>materi.                                          | <b>Tim Gasing</b> |

Tabel 3.1 Daftar Aset (lanjutan)

| Gambar | Deskripsi                                                                   | Sumber            |
|--------|-----------------------------------------------------------------------------|-------------------|
|        | Desain background pada<br>bangunan rumah.                                   | <b>Tim Gasing</b> |
|        | Desain background pada<br>Magistok.                                         | Aset Pribadi      |
|        | Desain background pada<br>Stocks.                                           | Aset Pribadi      |
|        | Desain background pada<br>bangunan Indonesia<br>SIPF-IDX.                   | <b>Tim Gasing</b> |
|        | Desain background pada<br>bangunan Alisa.                                   | <b>Tim Gasing</b> |
|        | Desain background pada<br>bangunan UMN.                                     | Tim Gasing        |
|        | Desain dasar<br>background pada<br>mainscene untuk<br>menempatkan bangunan. | <b>Tim Gasing</b> |
|        | Desain icon bangunan<br>rumah.                                              | <b>Tim Gasing</b> |
|        | Desain <i>icon</i> bangunan<br>Magistok.                                    |                   |
|        |                                                                             | Tim Gasing        |
|        |                                                                             |                   |
|        | Desain icon bangunan<br>Indonesia SIPF-IDX.                                 | <b>Tim Gasing</b> |

Tabel 3.1 Daftar Aset (lanjutan)

| Gambar | Deskripsi                                                    | Sumber                                      |
|--------|--------------------------------------------------------------|---------------------------------------------|
|        | Desain icon bangunan<br>Alisa.                               | <b>Tim Gasing</b>                           |
|        | Desain icon bangunan<br>UMN.                                 | <b>Tim Gasing</b>                           |
|        | Desain karakter laki-<br>laki.                               | <b>Tim Gasing</b>                           |
|        | Desain karakter<br>perempuan.                                | <b>Tim Gasing</b>                           |
|        | Desain panel untuk<br>menampilkan materi<br>yang disediakan. | Aset Pribadi                                |
|        | Desain icon bangunan<br>Stocks.                              | https://pngtree.com/so/c<br>ompany-building |
|        |                                                              |                                             |

Tabel 3.1 Daftar Aset (lanjutan)

# **3.2.6 Rancangan Antarmuka**

Perancangan antarmuka dibuat untuk menggambarkan bagaimana hasil tampilan aplikasi nantinya pada penelitian ini.

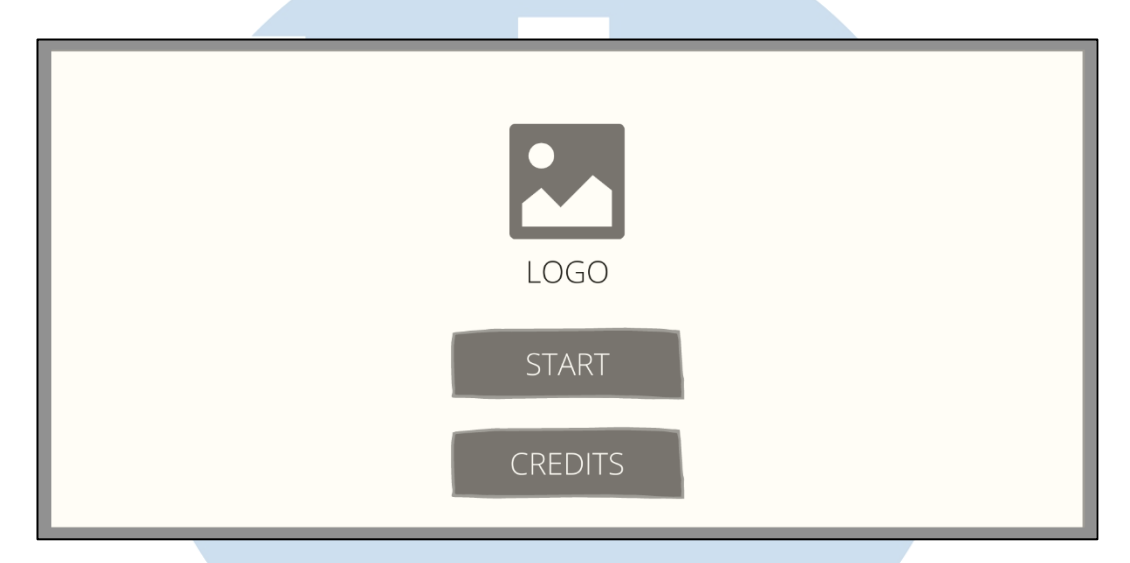

Gambar 3.10 Rancangan Antarmuka Home Page

Gambar 3.10 ditunjukkan rancangan antarmuka pada halaman *home page*. Setiap pengguna membuka aplikasi, pengguna pasti akan melewati halaman *home page* sebagai halaman awal aplikasi. Pada halaman *home page* akan terdapat logo dan nama dari aplikasi, beserta tombol *start* dan tombol *credits*. Ketika pengguna menekan tombol *start*, pengguna akan beralih ke halaman *profile* jika belum membuat *profile* pengguna. Jika pengguna sebelumnya sudah pernah membuat *profile* pengguna, maka pengguna akan dialihkan ke halaman *mainscene*. Ketika pengguna menekan tombol *credits*, pengguna dapat melihat sumber referensi aplikasi dan pembuat aplikasi.

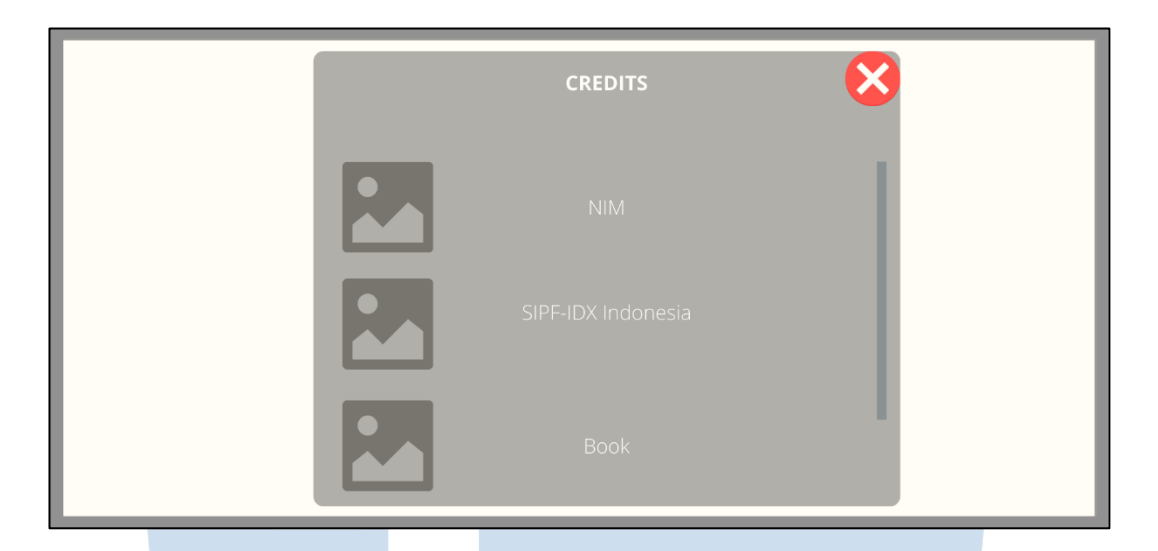

Gambar 3.11 Rancangan Antarmuka Credits Panel

Gambar 3.11 ditunjukkan rancangan antarmuka pada halaman *credits panel*. Halaman *credits* berisikan sumber-sumber referensi yang digunakan dalam pembuatan aplikasi, seperti nama-nama bangunan yang digunakan, nama buku dan pengarangnya yang diambil sebagai sumber materi untuk pembelajaran dan latihan soal, dan juga nama serta NIM pembuat aplikasi.

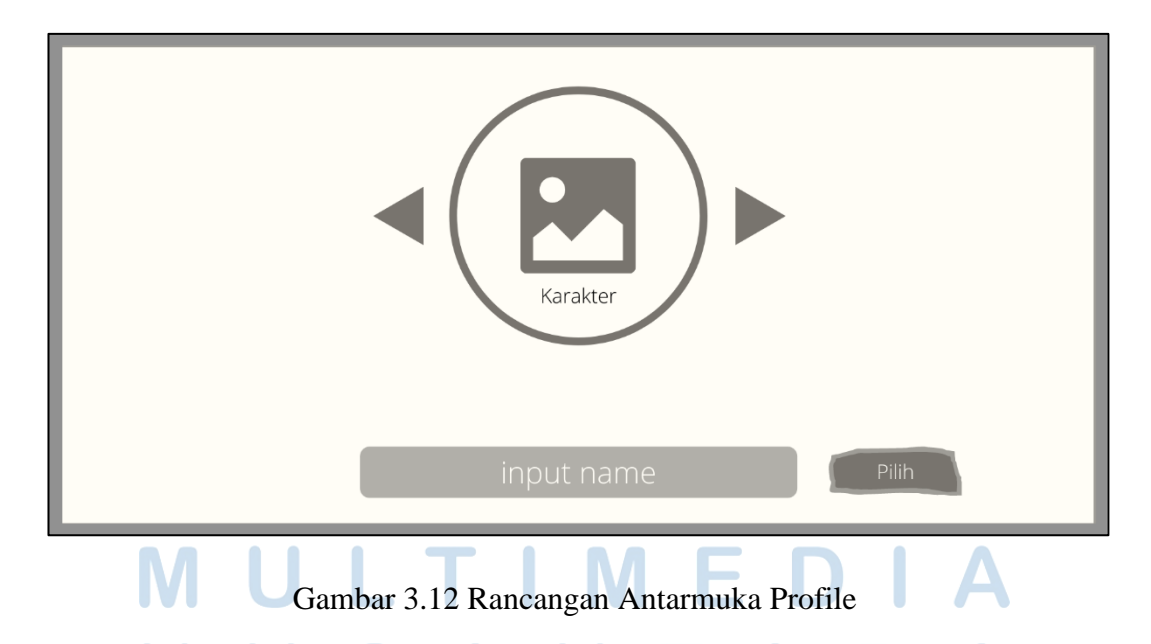

Gambar 3.12 ditunjukkan rancangan antarmuka pada halaman *profile.* Pada halaman ini pengguna dapat memilih jenis karakter yang diinginkan, yang nantinya berguna sebagai *profile* masing-masing pengguna. Karakter tersebut terdiri dari dua jenis yaitu: karakter laki-laki dan karakter perempuan. Untuk setiap karakter terdapat masing-masing pilihan warna pakaian, seperti pakaian berwarna merah, hijau, dan kuning. Selain pengguna dapat memilih karakter sesuai yang mereka inginkan, pengguna juga harus menginput nama mereka sesuai dengan keinginan mereka, dalam catatan nama tidak boleh lebih dari lima belas karakter huruf. Setelah pengguna sudah memilih karakter dan menginput nama, pengguna dapat menyelesaikan halaman *profile* dengan menekan tombol Pilih.

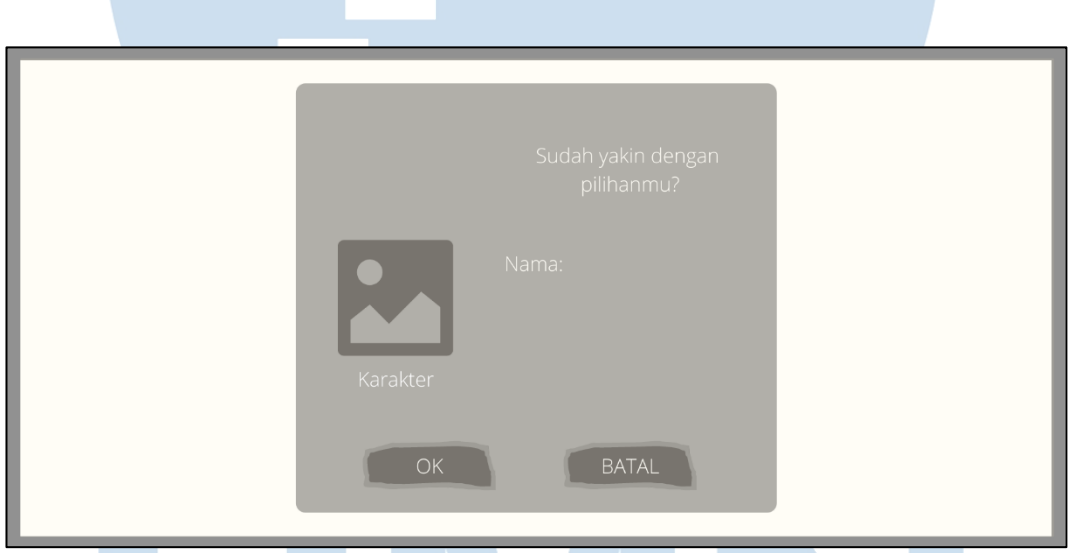

Gambar 3.13 Rancangan Antarmuka Confirmation Panel

Gambar 3.13 ditunjukkan rancangan antarmuka *confirmation panel* pada halaman *profile*. Halaman *confirmation panel* menampilkan kembali karakter dan nama yang telah ditentukan oleh pengguna pada halaman *profile*. Jika pengguna tidak yakin dengan pilihan karakter atau nama mereka, pengguna dapat menekan tombol BATAL untuk kembali ke halaman *profile*. Saat pengguna sudah yakin dengan karakter atau nama yang telah ditentukan, pengguna dapat menekan tombol OK untuk berlanjut ke halaman *mainscene*.

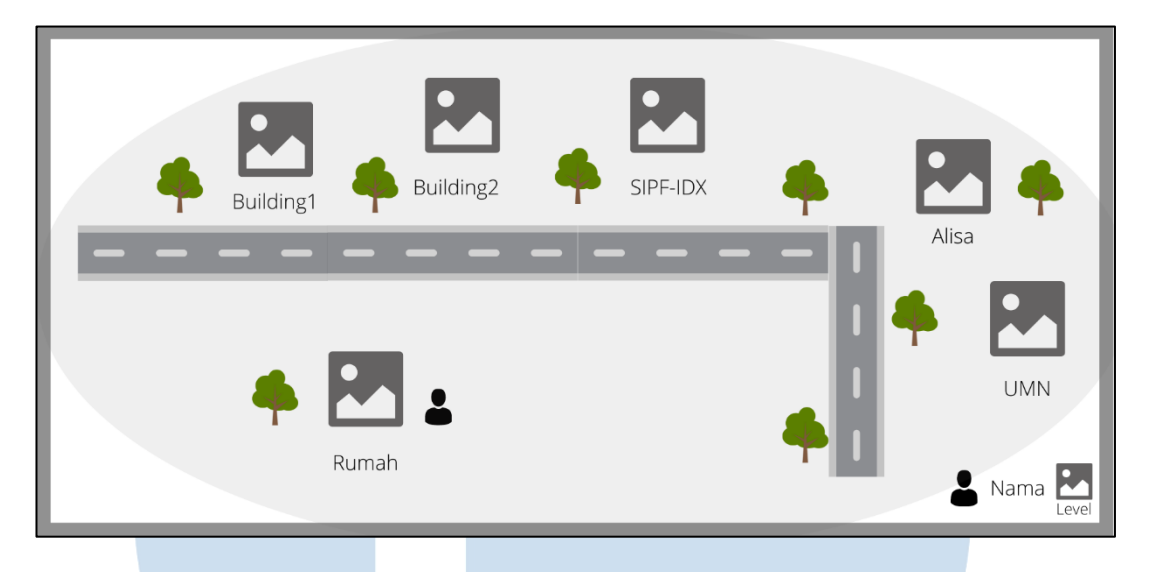

Gambar 3.14 Rancangan Antarmuka MainScene

Gambar 3.14 ditunjukkan rancangan antarmuka pada halaman *mainscene*. Halaman *mainscene* berisikan bangunan-bangunan yang nantinya dapat dikunjungi oleh pengguna sesuai dengan *level* mereka masing-masing. Setiap beberapa bangunan yang ada berisikan berbagai macam materi dan pertanyaan soal sesuai dengan bab yang diambil dari buku. Terdapat juga *level,* nama, dan *icon* karakter pengguna yang terdapat pada sisi kanan bawah halaman. Saat baru pertama kali menggunakan aplikasi, pengguna sudah berada pada *level 1*, dimana pengguna sudah dapat mengakses bangunan Rumah, Alisa, dan UMN. Saat pengguna sudah berada pada *level 2,* pengguna dapat mengakses bangunan Building1. Saat pengguna sudah berada pada *level 3*, pengguna sudah dapat mengakses bangunan Building2, dan saat pengguna sudah berada pada *level 4,*  pengguna sudah dapat mengakses semua bangunan karena pengguna sudah mencapai *level* maksimum.

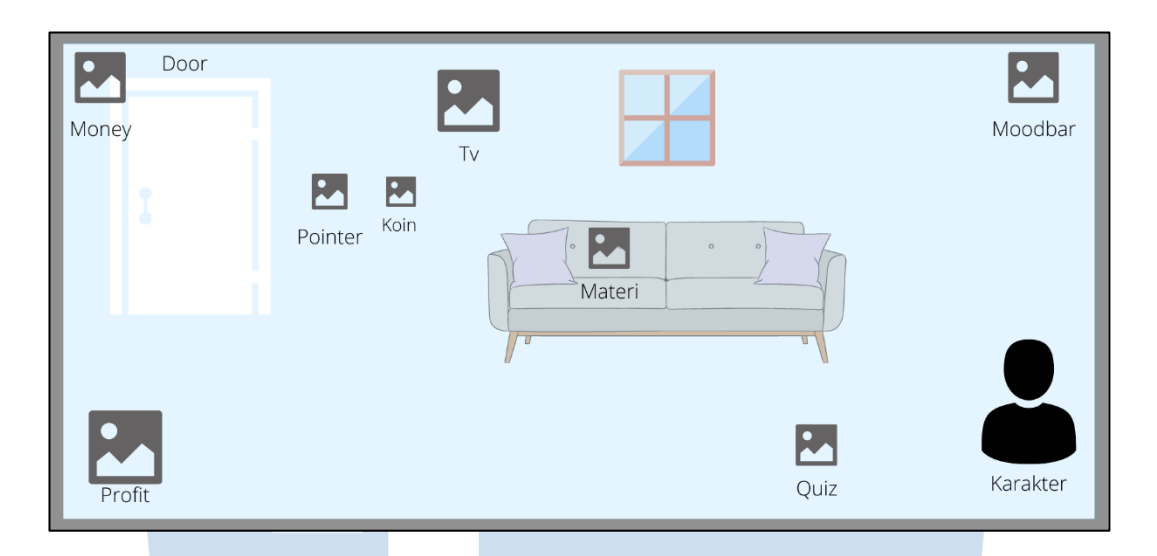

Gambar 3.15 Rancangan Antarmuka RumahScene

Gambar 3.15 ditunjukkan rancangan antarmuka pada halaman *rumahscene*. Pada halaman *rumahscene* terdapat beberapa macam *menu* yang dapat diakses oleh pengguna. Terdapat *menu pointer* yang di dalamnya berisikan keterangan mengenai berbagai macam kegunaan *menu* yang terdapat pada halaman ini. Ketika pengguna menekan tombol koin, maka pengguna akan mendapatkan uang yang nantinya dapat digunakan dalam simulasi saham. Terdapat *menu* materi yang di dalamnya berisikan materi pembelajaran. Terdapat *menu quiz* yang dapat diakses oleh pengguna setelah membuka *menu* materi.

Indikator *moodbar* berfungsi untuk menampilkan tingkatan *mood*  pengguna saat ini, *moodbar* berfungsi agar pengguna dapat mengakses simulasi saham. Ketika pengguna menekan tombol televisi pengguna akan mengaktifkan video, yang juga berguna untuk meningkatkan *moodbar.* Terdapat indikator *money* yang menampilkan jumlah uang pengguna saat ini dan *menu profit* yang di dalamnya berisikan jumlah *profit* terbesar pengguna *(highscore).* Terdapat juga *icon* karakter yang akan menyesuaikan dengan pilihan pengguna saat di halaman *profile.* Tombol *door* memiliki fungsi untuk beralih dari halaman saat ini ke halaman *mainscene*.

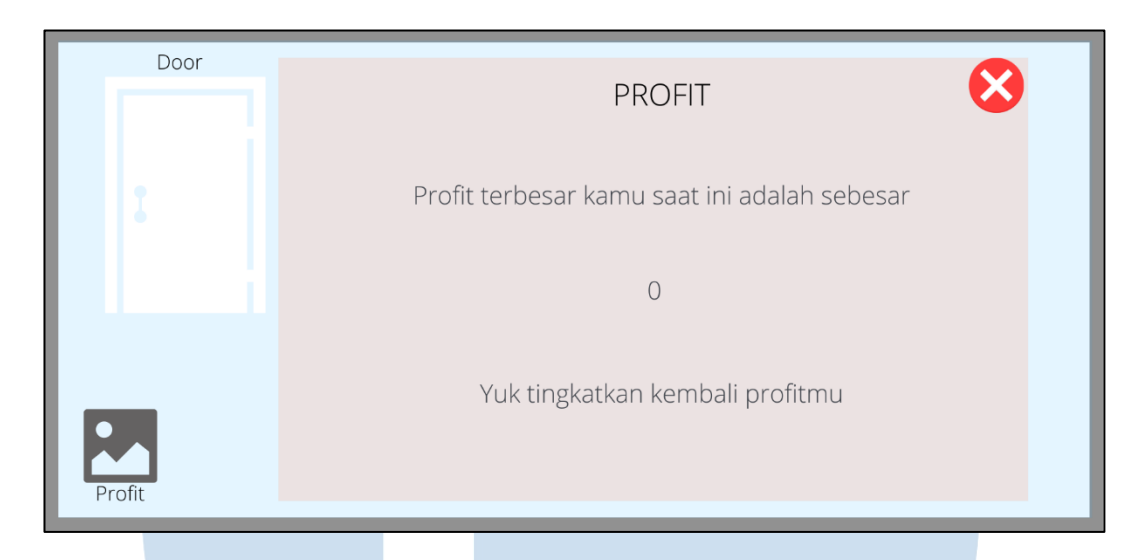

Gambar 3.16 Rancangan Antarmuka Profit Panel

Gambar 3.16 ditunjukkan rancangan antarmuka pada *profit panel*. Panel *profit* berisikan jumlah *profit* terbesar yang pernah didapatkan oleh pengguna atau dapat dikatakan sebagai *highscore*. *Highscore* akan selalu tersimpan pada aplikasi dan sewaktu-waktu dapat berubah apabila pengguna mendapatkan jumlah *profit*  yang lebih tinggi dari pada sebelumnya. Panel *profit* dapat diakses dengan menekan tombol *profit* pada halaman *rumahscene*.

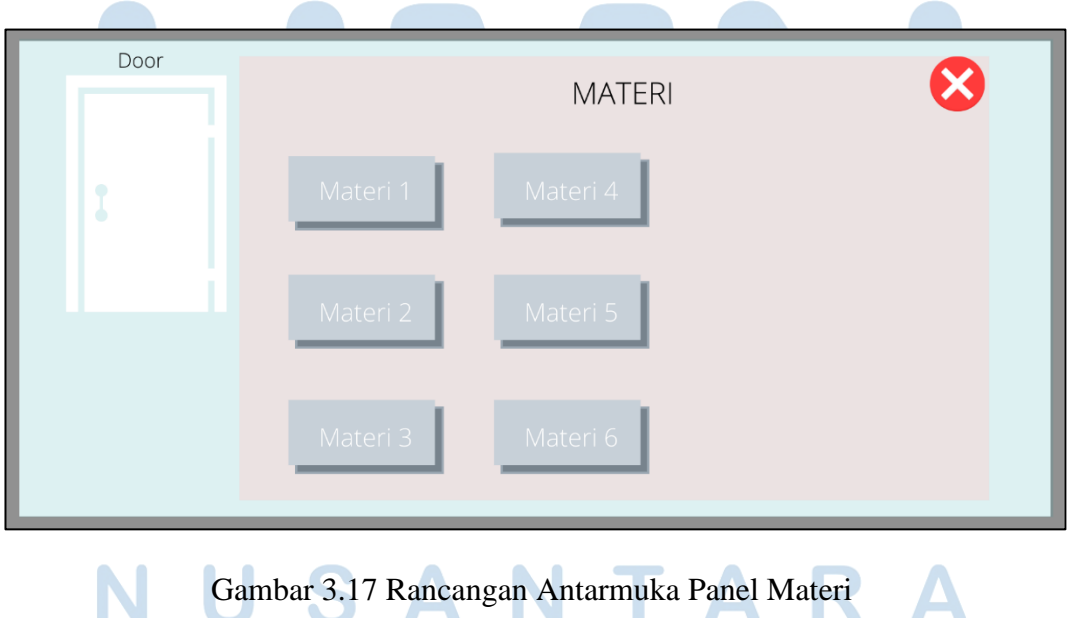

Gambar 3.17 ditunjukkan rancangan antarmuka pada panel materi. Panel materi berfungsi untuk menampilkan materi-materi pembelajaran yang sudah diringkas. Hampir semua halaman bangunan memiliki panel materi yang dapat diakses oleh pengguna. Materi yang disediakan pada masing-masing bangunan merupakan materi yang berbeda-beda, disesuaikan dengan bab pada buku yang telah dipilih. Setiap bangunan yang memiliki panel materi biasanya berisikan tiga sampai dengan belasan materi yang dapat dibaca oleh pengguna. Untuk mengakses panel materi, pengguna dapat menekan tombol materi pada halaman bangunan masing-masing.

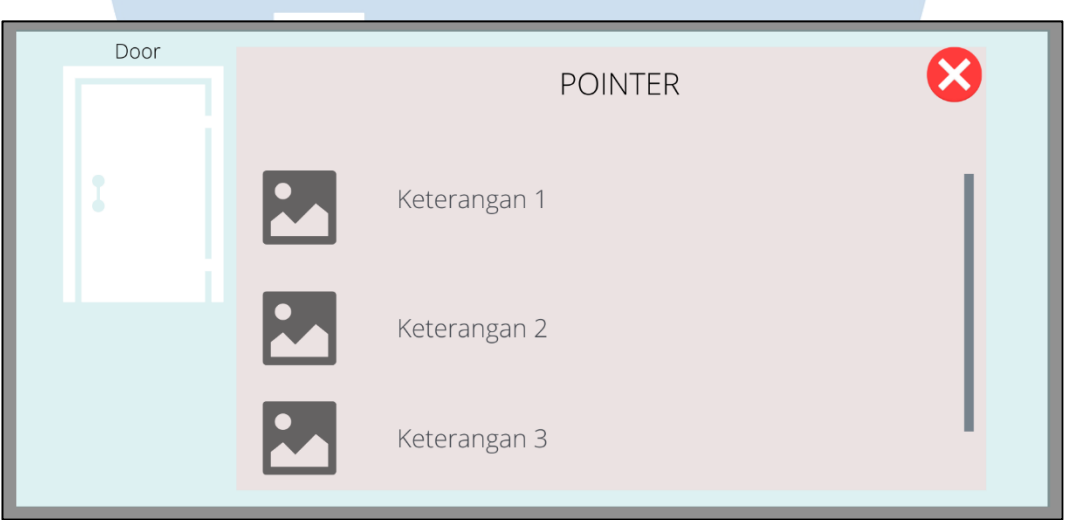

# Gambar 3.18 Rancangan Antarmuka Pointer Panel

Gambar 3.18 ditunjukkan rancangan antarmuka pada *pointer panel*. *Pointer panel* berisikan keterangan-keterangan mengenai fungsi dari *menu* yang ada pada setiap halaman bangunan. Setiap bangunan terkadang memiliki *menu*  yang berbeda, sehingga *pointer panel* berfungsi agar pengguna tidak merasa kebingungan saat bertemu *menu* yang berbeda dari halaman-halaman sebelumnya. *Pointer panel* dapat diakses dengan cara menekan tombol *pointer* pada setiap halaman masing-masing.

SANTAR

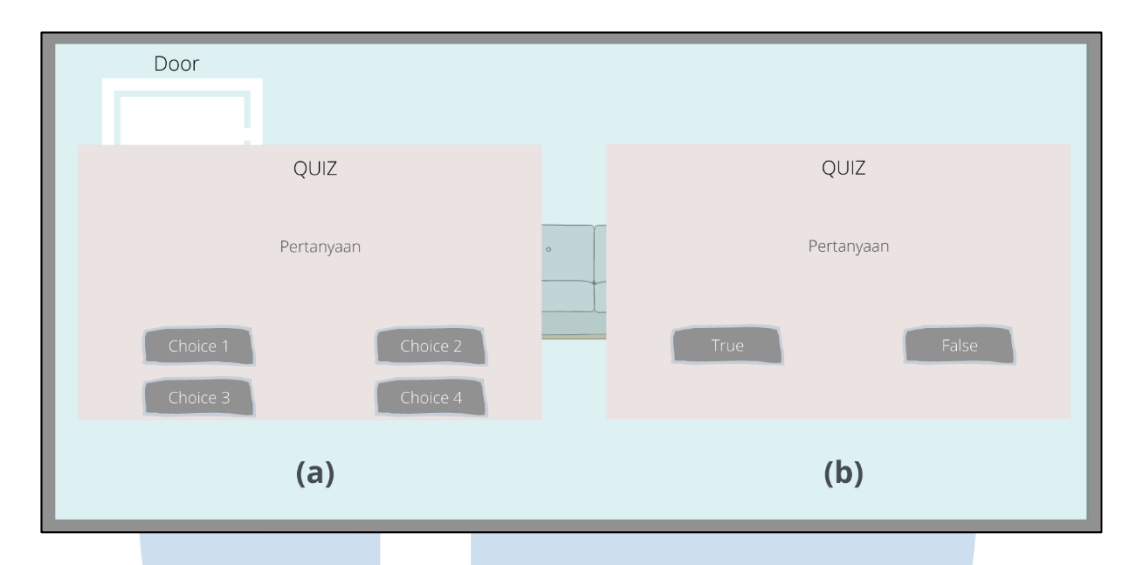

Gambar 3.19 Rancangan Antarmuka Quiz Panel

Gambar 3.19 ditunjukkan rancangan antarmuka pada *quiz panel*. Terdapat dua tipe soal pertanyaan atau *quiz* yaitu, tipe pertanyaan soal yang memiliki jawaban pilihan ganda dan tipe pertanyaan soal yang memiliki jawaban *true or false*. *Quiz panel* dapat diakses oleh pengguna apabila pengguna sudah membuka panel materi terlebih dahulu, hal tersebut dilakukan agar pengguna dapat membaca terlebih dahulu materi yang tersedia pada setiap halaman bangunan, sebelum pengguna melakukan *quiz.* Hampir setiap halaman bangunan memiliki *quiz menu* yang disesuaikan dengan materi yang terdapat pada halaman bangunan tersebut.

Setiap pengguna menjawab pertanyaan soal *quiz* dengan benar, pengguna akan mendapatkan uang dan akan diberikan notifikasi bahwa jawaban tersebut benar. Jika pengguna menjawab soal *quiz* dengan salah, maka akan diberikan *alert*  bahwa jawaban yang dipilih pengguna salah dan pengguna tidak akan mendapatkan uang. Pengguna dapat mengulang kembali *quiz* yang tersedia di beberapa halaman bangunan, akan tetapi pengguna tidak akan mendapatkan uang saat pengguna menjawab pertanyaan soal *quiz* dengan benar. Pengguna dapat mengakses *quiz panel* dengan cara menekan tombol *quiz* yang tersedia pada setiap halaman bangunan.

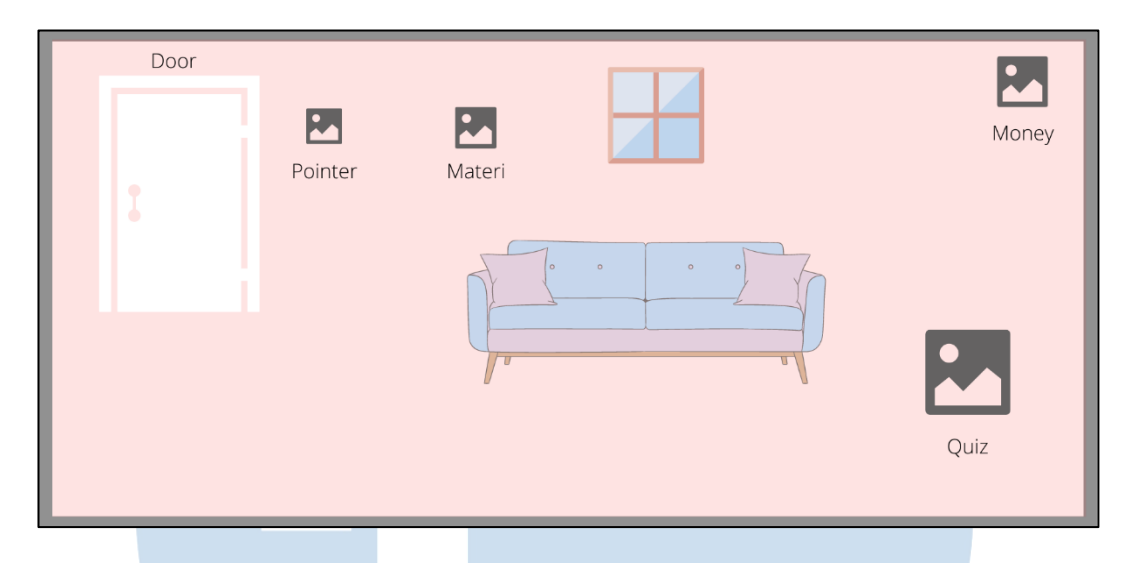

Gambar 3.20 Rancangan Antarmuka BuildingdefaultScene

Gambar 3.20 ditunjukkan rancangan antarmuka pada halaman *buildingdefaultscene*. Pada setiap halaman *building,* memiliki tampilan yang hampir sama dengan halaman *building* lainnya. Pada halaman *building* terdapat *pointer menu* yang berisikan mengenai keterangan beserta fungsi *menu-menu*  yang terdapat pada halaman tersebut dan menu materi yang berisikan materi pembelajaran yang sudah diringkas dan disesuaikan dengan bab pada buku yang telah dipilih. Terdapat juga *quiz menu* yang dapat diakses pengguna apabila pengguna sudah mengakses menu materi terlebih dahulu. Terdapat indikator *money* untuk menunjukkan jumlah uang yang dimiliki pengguna saat ini. Ketika pengguna ingin keluar dari halaman ini, pengguna dapat menekan tombol *door*  untuk kembali ke halaman *mainscene*.

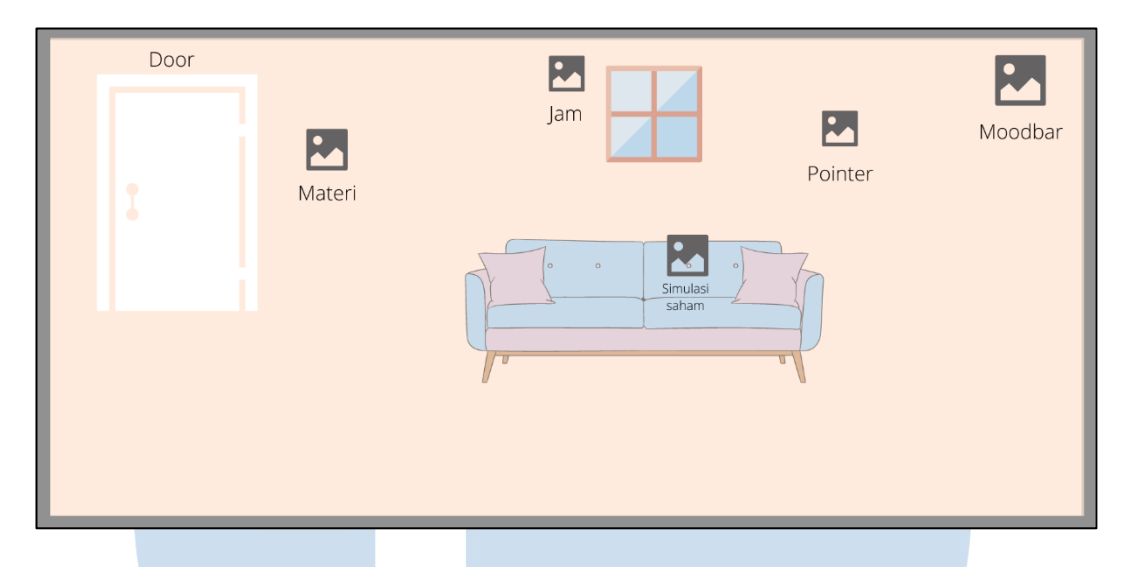

Gambar 3.21 Rancangan Antarmuka AlisaScene

Gambar 3.21 ditunjukkan rancangan antarmuka pada halaman *alisascene*. Hampir sama dengan halaman sebelumnya, halaman *alisascene* memiliki menu materi yang dapat menampilkan materi pembelajaran yang sudah diringkas dan disesuaikan dengan bab pada buku yang dipilih, dan *pointer menu* yang menampilkan keterangan beserta fungsi *menu-menu* yang terdapat pada setiap halaman. Pada halaman ini terdapat menu simulasi saham, indikator jam, dan juga indikator *moodbar*. Simulasi saham dapat diakses oleh pengguna apabila indikator *moodbar* tidak kurang dari lima. Apabila indikator *moodbar* kurang dari lima, maka menu simulasi saham akan tertutup secara otomatis dan tidak dapat diakses kembali sampai dengan *moodbar* lebih dari lima.

Pengguna dapat mengakses simulasi saham dengan cara menekan tombol simulasi saham. Terdapat indikator *moodbar* yang berfungsi untuk memberitahu tingkatan *moodbar* pengguna saat mereka sedang mengakses simulasi saham. Indikator jam berfungsi untuk menampilkan waktu dan tanggal saat ini secara *realtime*. Meningkatkan *moodbar* dapat dengan cara menonton televisi yang tersedia pada halaman *rumahscene*. Pengguna dapat meninggalkan halaman dengan cara menekan tombol pintu dan beralih ke halaman *mainscene*.

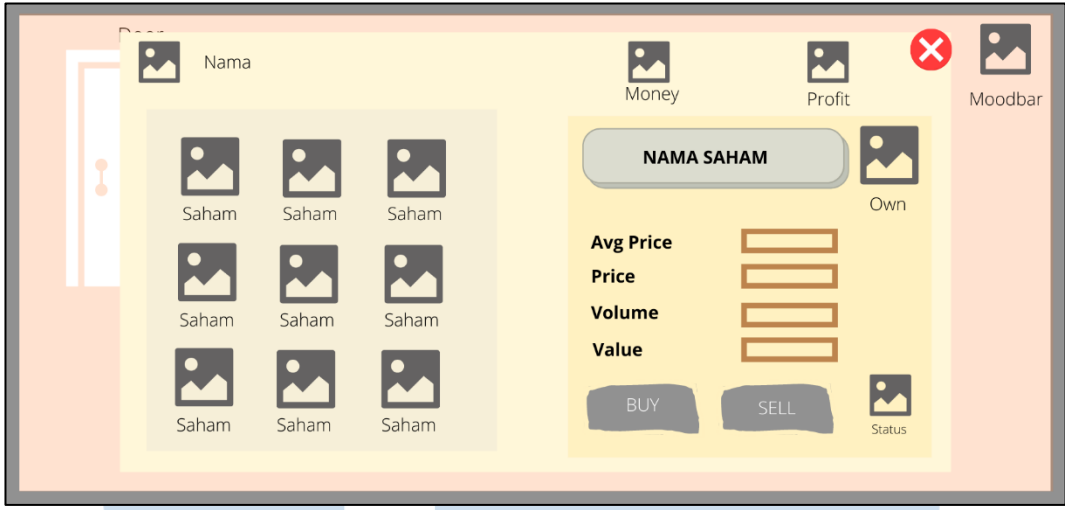

Gambar 3.22 Rancangan Antarmuka Panel Simulasi Saham

Gambar 3.22 ditunjukkan rancangan antarmuka pada panel simulasi saham. Pada panel simulasi saham terdapat indikator *money* dan *profit* yang akan menampilkan jumlah uang yang dimiliki pengguna dan jumlah *profit* yang sudah di dapatkan oleh pengguna. Terdapat indikator nama dan juga karakter pengguna pada sisi kiri atas panel simulasi saham. Dalam simulasi saham, pengguna dapat membeli atau menjual sembilan saham yang berbeda. Setiap saham memiliki nama, harga, dan *status* yang berbeda-beda. *Status* saham akan berubah-ubah setiap waktu yang nantinya akan ditentukan.

Sebelum pengguna membeli atau menjual saham, pengguna harus mengubah kolom *volume* sesuai dengan jumlah yang ingin dibeli atau dijual oleh pengguna, pengguna juga harus memperhatikan apakah uang yang dimiliki sudah mencukupi atau belum. *Status* saham dapat dilihat dari indikator *status* yang terdapat pada sebelah tombol *sell* dan juga dapat dilihat secara langsung dari warna gambar setiap saham nantinya. Indikator *own* menampilkan jumlah setiap saham yang dimiliki oleh pengguna, indikator *own* akan berubah seiring pengguna menjual atau membeli setiap saham. *Avg price* merupakan harga total rata-rata setiap saham seiring berubahnya pergerakkan saham, *price* merupakan harga per lembar setiap saham, dan *value* merupakan harga satu lot dari setiap saham.

Pengguna dapat mengakses simulasi saham apabila *moodbar* tidak kurang dari lima, jika *moodbar* sudah kurang dari lima, maka pengguna tidak dapat mengakses kembali simulasi saham sampai dengan *moodbar* lebih dari lima. Perlu diperhatikan, tiap saham yang sudah dibeli (*own*) dan jumlah *profit* yang dimiliki oleh pengguna tidak akan tersimpan saat pengguna meninggalkan halaman *alisascene* (bukan panel simulasi). Jadi, pastikan pengguna harus menjual tiap saham mereka terlebih dahulu sebelum meninggalkan halaman, agar uang mereka tidak berkurang dikarenakan membeli saham. Untuk meninggalkan halaman, pengguna dapat menggunakan tombol *door* untuk kembali ke halaman *mainscene*.

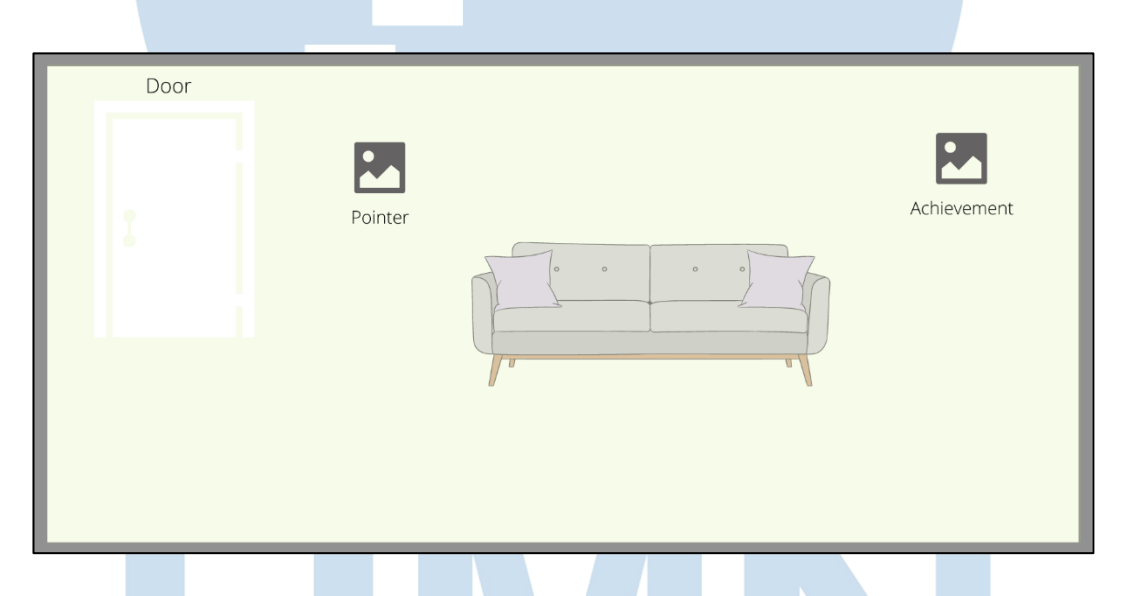

Gambar 3.23 Rancangan Antarmuka UMNScene

Gambar 3.23 ditunjukkan rancangan antarmuka pada *umnscene*. Pada halaman *umnscene* hanya terdapat *pointer menu* dan *achievement menu*. *Pointer menu* berisikan mengenai keterangan dan fungsi *menu* yang terdapat pada halaman, sedangkan *achievement menu* berisikan tampilan mengenai *achievement*  dan *badges* yang telah didapatkan oleh pengguna. Untuk meninggalkan halaman, pengguna dapat menggunakan tombol *door* untuk kembali ke halaman *mainscene*.

# USANTAR

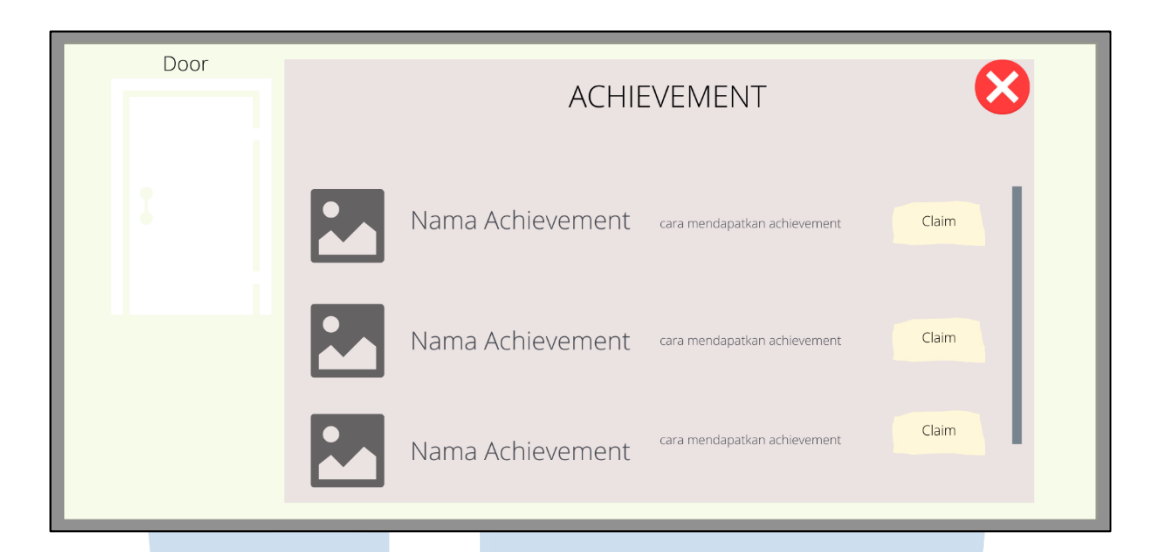

Gambar 3.24 Rancangan Antarmuka Achievement Panel

Gambar 3.24 ditunjukkan rancangan antarmuka pada *achievement panel*. *Achievement panel* berisikan *badges* dan nama *achievement* yang belum ataupun sudah didapatkan oleh pengguna. Pengguna dapat mengklaim *achievement* yang tersedia apabila syarat *achievement* tersebut sudah terpenuhi. Saat pengguna menekan tombol klaim pada *achievement* yang sudah dapat diambil, tombol *claim*  akan hilang beriringan dengan berubahnya *badges* pada *achievement* tersebut. *Achievement* bersifat permanen, sehingga pengguna tidak perlu khawatir akan kehilangan *achievement* yang mereka sudah dapatkan sebelumnya. Pengguna dapat mengklaim *achievement* apabila pengguna sudah menyelesaikan *quiz-quiz*  tertentu dan mendapatkan *profit* dalam jumlah tertentu.